## АО «НПФ «РАДИО-СЕРВИС»

ОКП 422160

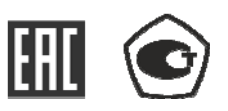

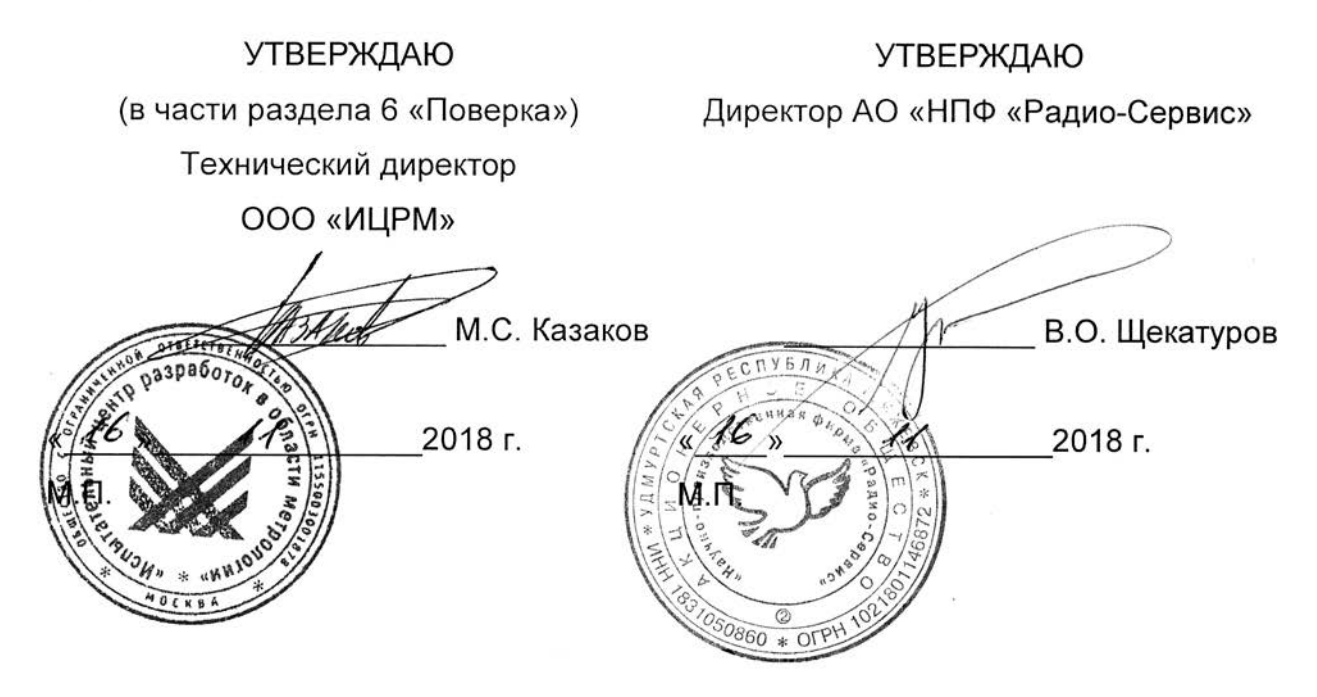

## **МЕГАОММЕТРЫ СЕРИИ**

## **ПСИ**

РУКОВОДСТВО ПО ЭКСПЛУАТАЦИИ

РАПМ.411218.009РЭ

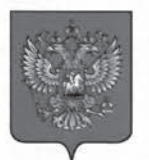

ФЕДЕРАЛЬНОЕ АГЕНТСТВО ПО ТЕХНИЧЕСКОМУ РЕГУЛИРОВАНИЮ И МЕТРОЛОГИИ

# СВИДЕТ ЕЛЬСТВО

об утверждении типа средств измерений

OC.C.34.158.A Nº 72987

Срок действия до 26 февраля 2024 г.

НАИМЕНОВАНИЕ ТИПА СРЕДСТВ ИЗМЕРЕНИЙ Мегаомметры серии ПСИ

ИЗГОТОВИТЕЛЬ Акционерное общество "Научно-производственная фирма "Радио-Сервис" (АО "НПФ "Радио-Сервис"), г. Ижевск

РЕГИСТРАЦИОННЫЙ № 74155-19

ДОКУМЕНТ НА ПОВЕРКУ РАПМ.411218.009РЭ, Раздел 6

ИНТЕРВАЛ МЕЖДУ ПОВЕРКАМИ 2 года

Тип средств измерений утвержден приказом Федерального агентства по техническому регулированию и метрологии от 26 февраля 2019 г. № 364

Описание типа средств измерений является обязательным приложением к настоящему свидетельству.

Заместитель Руководителя Федерального агентства

А.В.Кулешов  $03$  2019 r.

Серия СИ

№ 034699

Настоящее руководство по эксплуатации (РЭ) предназначено для ознакомления с устройством и принципом работы мегаомметров серии ПСИ (модификация ПСИ-2510 и ПСИ-2530), далее – мегаомметры, и содержит сведения, необходимые для правильной эксплуатации, меры безопасности, методику поверки и паспорт.

 Мегаомметр ПСИ-2530 соответствует группе 4, мегаомметр ПСИ-2510 - группе 5 по ГОСТ 22261-94.

Рабочие условия эксплуатации мегаомметров:

- температура для ПСИ-2530 от минус 15 до плюс 50 °С, для ПСИ-2510 от минус 30 до плюс 50 ºС;

- верхнее значение относительной влажности 90 % при температуре 30 ºС. Нормальные условия по п. 4.3.1 ГОСТ ГОСТ 22261-94:

- температура окружающего воздуха от плюс 15 до плюс 25 °С;

- относительная влажность воздуха от 30 до 80 %;

- атмосферное давление от 84 до 106 кПа (от 630 до 795 мм рт. ст.).

Мегаомметры выполнены в корпусе исполнения IP54 по ГОСТ 14254-96.

По требованиям к электробезопасности прибор соответствует ГОСТ 61010-1-2014.

Мегаомметры по электромагнитной совместимости соответствуют ГОСТ Р 51522.1-2011.

В связи с постоянным совершенствованием приборов возможны некоторые расхождения между выпускаемыми изделиями и конструкцией, описанной в данном руководстве.

*Внимание! Перед включением мегаомметра ознакомьтесь с настоящим РЭ.* 

*Внимание! На измерительных гнездах мегаомметра формируется опасное напряжение до 3 кВ.* 

*Корпус мегаомметра имеет усиленную изоляцию*

**CAT III 1000В CAT IV 600В** *Категория измерений*

*Напряжение переменного тока на гнездах «+» и «-» не должно превышать 770 В.* 

## **1 ОПИСАНИЕ И РАБОТА**

1.1 Назначение мегаомметров

Мегаомметры предназначены для измерения электрического сопротивления элементов изоляции (далее – сопротивление изоляции) цепей, не находящихся под напряжением. Мегаомметры измеряют напряжение постоянного и переменного тока в случае его наличия на объекте измерения. Мегаомметр ПСИ-2530 дополнительно измеряет:

- электрическое сопротивление соединений проводников (далее сопротивление металлосвязи);

- параметры устройств защиты от перенапряжения (классификационное напряжение ограничителей перенапряжения при протекании постоянного тока 1 мА, статическое напряжение пробоя разрядников на постоянном токе).

1.2 Основные метрологические характеристики приведены в таблице 1.1.

Таблица 1.1 – Основные метрологические характеристики

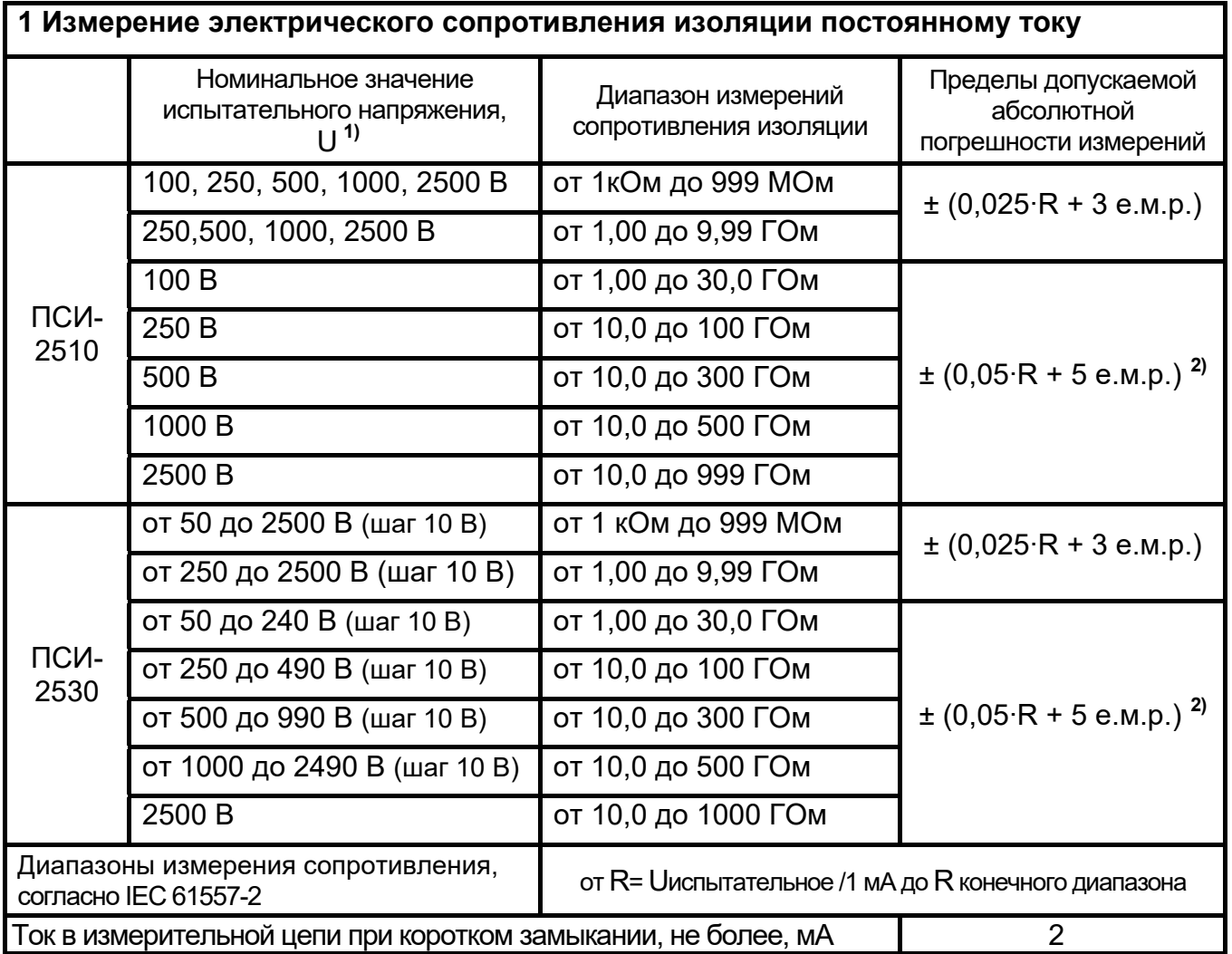

Продолжение таблицы 1.1

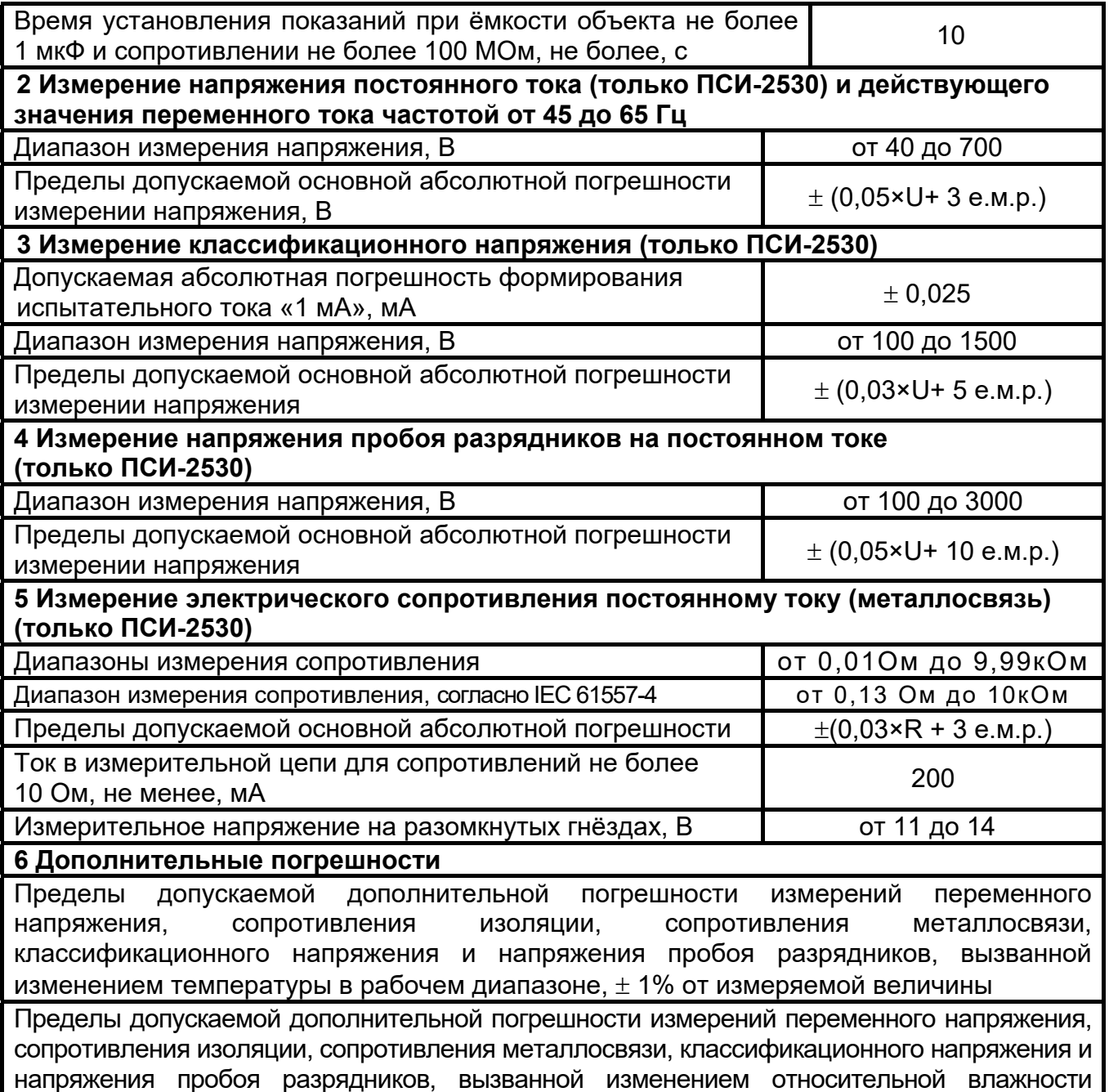

Примечания:

1) – диапазон установки испытательного напряжения от U до 1,15U;

2) – погрешность нормирована при использовании кабеля измерительного РАПМ.685631.001; е.м.р. – единица младшего разряда;

R, U, – значения измеряемых, соответственно, сопротивления и напряжения

окружающего воздуха в рабочем диапазоне,  $\pm$  1,5 % от измеряемой величины

1.3 Общие технические характеристики

1.3.1 Максимальные показания мегаомметров при испытательных напряжениях:

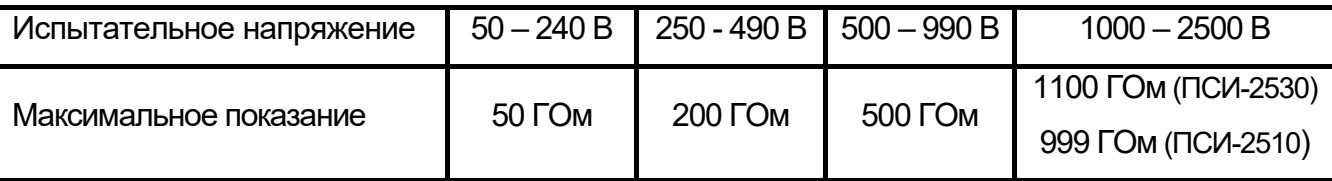

1.3.2 Номинальный ток мегаомметров при измерении сопротивления изоляции, согласно IEC 61557-2 не менее 1 мА.

1.3.3. Мегаомметры устойчивы к наличию поверхностных токов утечки при измерении объёмного сопротивления изоляции объекта. Дополнительная погрешность при измерении сопротивления изоляции величиной не менее 100 МОм при подключении между гнёздами «-» и «G» шунтирующего сопротивления не менее 1 МОм не превышает 3%.

1.3.4 Мегаомметры обеспечивают автоматическое переключение диапазонов и определение единиц измерения.

1.3.5 При выключении, мегаомметры сохраняют, а при включении восстанавливают настройки последнего измерения.

1.3.6 Мегаомметры записывают в память результат последнего измерения и отображают его в режиме «Просмотр памяти». Дополнительно, мегаомметр ПСИ-2530 сохраняет до 10000 результатов измерений с возможностью обмена данными с внешним устройством (компьютером).

1.3.7 Мегаомметры используют результаты измерения сопротивления изоляции в моменты времени 15±1 с и 60±1 с (от начала измерения) для расчета коэффициента абсорбции. Дополнительно, мегаомметр ПСИ-2530 использует значение сопротивления изоляции в момент времени 600±1 с (от начала измерения) для вычисления коэффициента поляризации.

1.3.8 Диапазон напряжения питания от 7,5 до 5,2 В. Питание осуществляется от никель-металлогидридного (Ni-Mh) аккумулятора с номинальным напряжением «6 В», емкостью «2000 мА/ч» или от пяти сменных элементов питания типоразмера АА, устанавливаемых в батарейном отсеке. Допускается применение пяти аккумуляторов типоразмера АА номинального напряжения «1,2 В».

1.3.9 Мегаомметры обеспечивают самоконтроль напряжения питания. При снижении напряжения от 5,2 В до 5,0 В происходит отключение мегаомметров.

1.3.10 Количество измерений в нормальных условиях при полностью заряженном новом аккумуляторе в режиме измерения сопротивления изоляции

согласно п.6.7 ГОСТ IEC 61557-2 не менее 850 при цикле «5 с – измерение, 25 с пауза», испытательном напряжении 2500 В и нагрузке 2,5 МОм.

1.3.11 Мегаомметры имеют режим зарядки аккумулятора, в который переходят автоматически при подключении блока питания. Процесс зарядки отображается на индикаторе. Мегаомметры обеспечивают защиту от неправильного подключения аккумулятора и перезарядки.

1.3.12 Время готовности мегаомметров при включении питания не более 3 с.

1.3.13 При неиспользовании мегаомметра в течение от 2 до 3 минут, происходит автоматическое выключение.

 1.3.14 Уровень защиты программного обеспечения от непреднамеренных и преднамеренных изменений - «высокий».

1.3.15 Мощность потребления, не более, 6,5 Вт.

1.3.16 Масса, не более, 0,8 кг.

1.3.17 Габаритные размеры, не более, 65х105х245 мм.

1.3.18 Срок службы, не менее, 10 лет.

1.4 Комплектность

Комплект поставки мегаомметра в соответствии с таблицей 1.2.

Таблица 1.2 – Комплект поставки

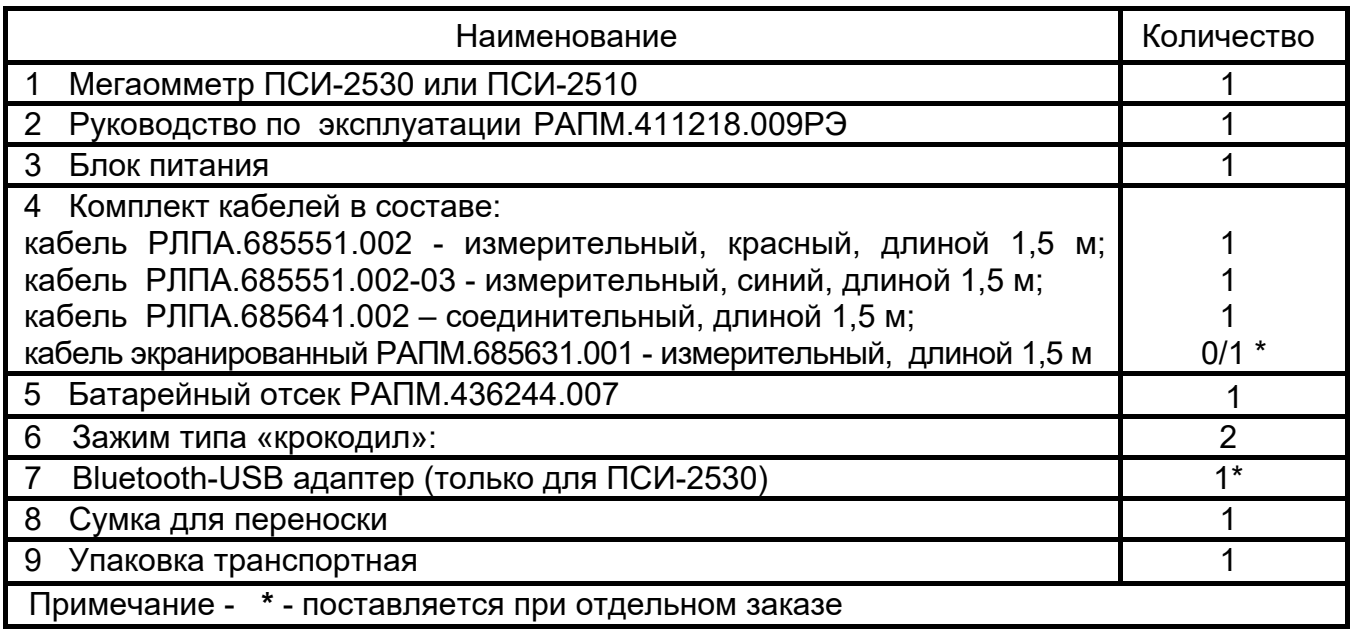

#### 1.5 Устройство и работа

Органы управления, индикации и сигнальные разъемы располагаются на передней панели. В ПСИ-2530 информация выводится на жидкокристаллический индикатор (ЖКИ), в ПСИ-2510 – на светодиоды (выбор испытательного напряжения) и сегментные светодиодные индикаторы. Подвижная защитная панель, закрывает индикатор и кнопки управления. Гнездо типа «джек» внизу прибора предназначено для подключения блока питания при зарядке аккумулятора (центральный штырь – «минус» питания).

Измерение сопротивления изоляции основано на измерении тока в цепи, при приложении испытательного напряжения. Рассчитанная величина сопротивления отображается на индикаторе и запоминается. Переключение диапазонов измерения и определение единиц измерения производятся автоматически.

Измерение сопротивления металлосвязи в ПСИ-2530 основано на измерении напряжения на нагрузке при протекании через неё испытательного тока. Рассчитанная величина сопротивления отображается на индикаторе и запоминается. Изменение величины испытательного тока, переключение диапазонов измерения и определение единиц измерения производятся автоматически.

Измерение классификационного напряжения ограничителей перенапряжения (варисторов) основано на постепенном увеличении тока через нагрузку до 1 мА. При достижении предельного значения тока напряжение на нагрузке измеряется, запоминается и отображается на индикаторе.

Измерение напряжения пробоя разрядника основано на постепенном увеличении напряжения, подаваемого на проверяемый разрядник, и его фиксации при достижении заданной силы тока через разрядник.

Общий вид ПСИ-2530 и ПСИ-2510 приведён на рисунке 1.1.

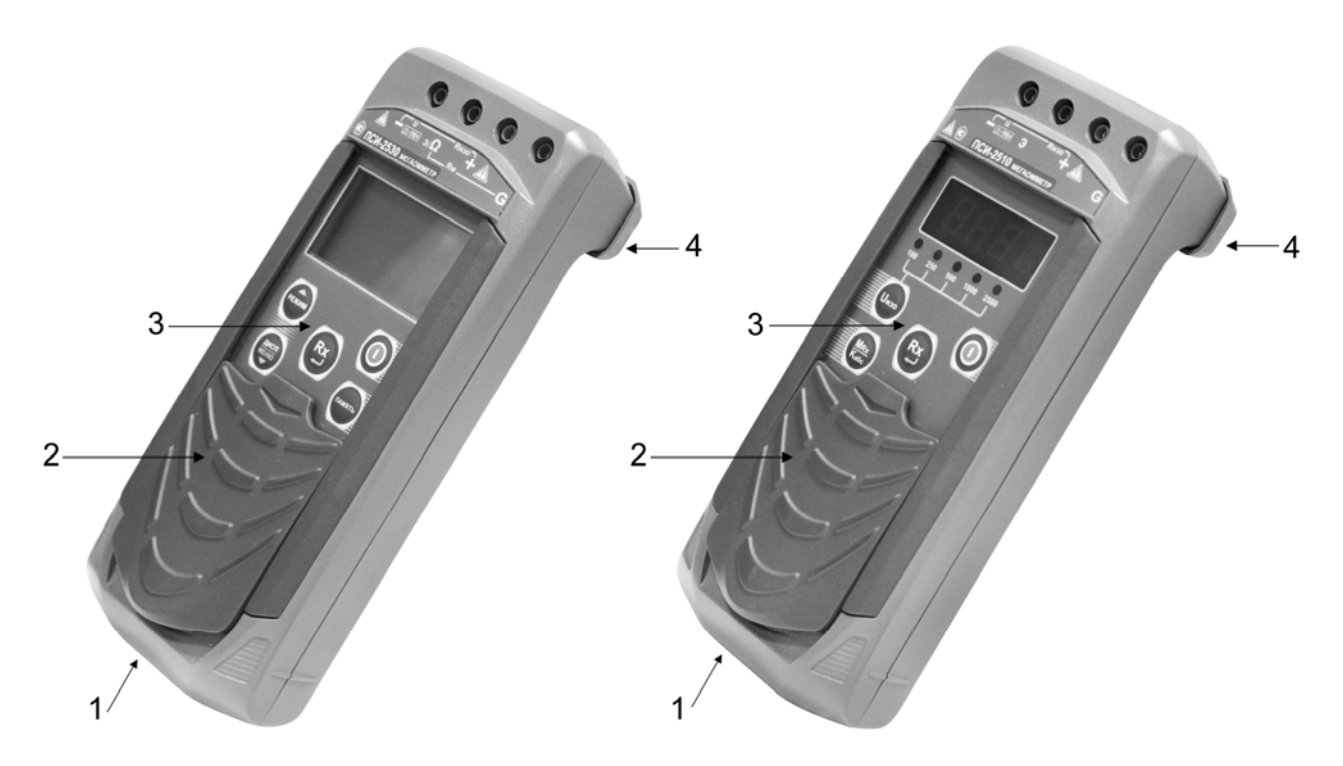

Рисунок 1.1 - Общий вид ПСИ-2530(слева) и ПСИ-2510(справа)

1 – гнездо  $\ominus$  $\ominus$   $\oplus$  для подключения блока питания (центральный штырь – «минус»);

2 – защитная панель (защитная крышка);

3 – передняя панель;

4 – магнитный держатель для крепления мегаомметров к стальным поверхностям.

Расположение органов управления ПСИ-2530 и разъёмов подключения измерительных кабелей показано на рисунке 1.2.

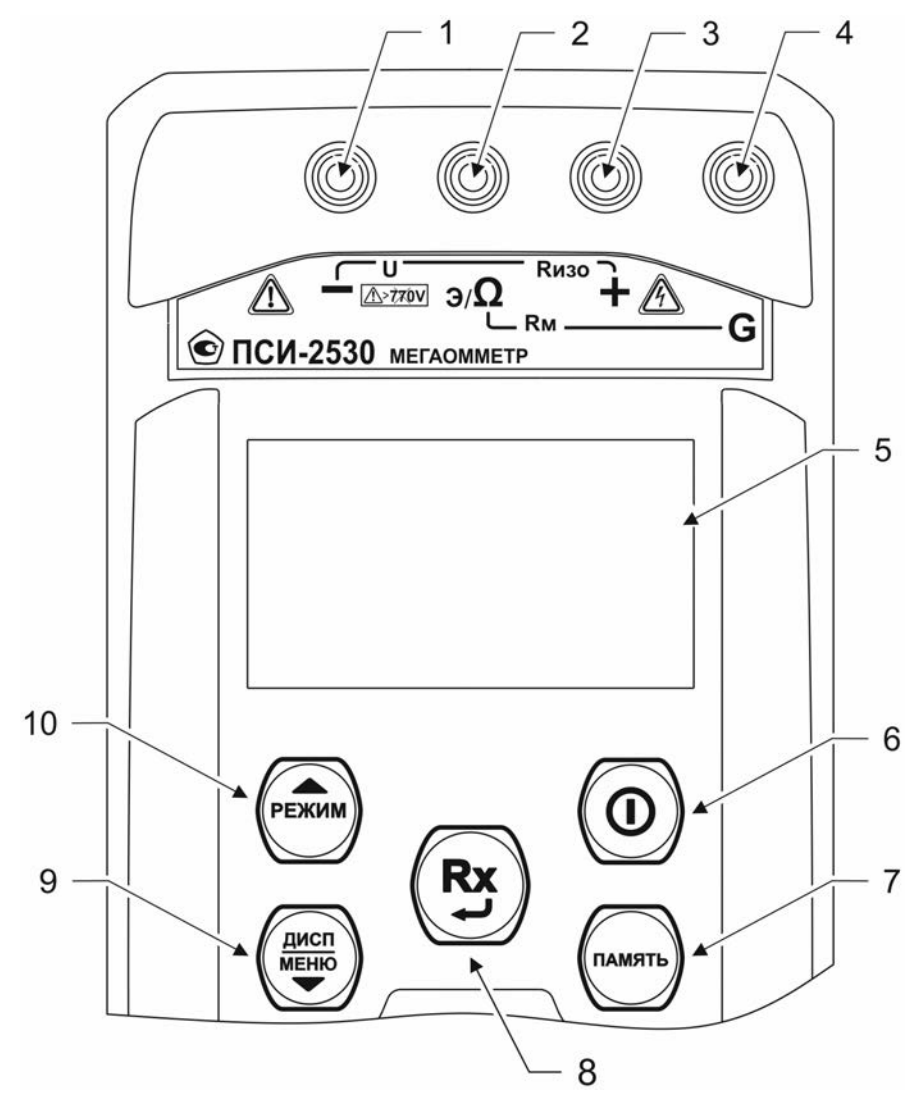

Рисунок 1.2 – Расположение разъёмов

подключения и органов управления мегаомметра ПСИ-2530

1…4 – гнезда для подключения кабелей;

5 – жидкокристаллический индикатор прибора;

 $6 -$ кнопка  $\left(\bigoplus_{n=1}^{\infty} \mathsf{R} \right)$  – включение и выключение;

7 – кнопка – кнопка вызова функции работы с памятью (запись, чтение, удаление и передача на компьютер измеренных значений);

8 – кнопка  $\left(\mathbf{R}\mathbf{x}\right)$ – начало или прекращение измерений. В режиме меню кнопка выполняет функцию подтверждения выбранного действия, либо возврата в основной режим.

9 – кнопка – предназначена для переключения вида и объема отображаемой информации во время испытания изоляции (см.п.2.3.5): значение сопротивления изоляции, коэффициента абсорбции, коэффициента поляризации. По окончании активного измерения, кнопка по удержанию предназначена для перехода в режим меню. В режиме меню кнопка выполняет функцию движения по меню вниз.

10 – кнопка <sup>Режим</sup> - предназначена для переключения режимов: выбор испытательного напряжения при измерении сопротивления изоляции, измерение сопротивления металлосвязи и классификационного напряжения. В режиме меню кнопка выполняет функцию движения по меню вверх.

Расположение органов управления ПСИ-2510 и разъёмов подключения измерительных кабелей показано на рисунке 1.3.

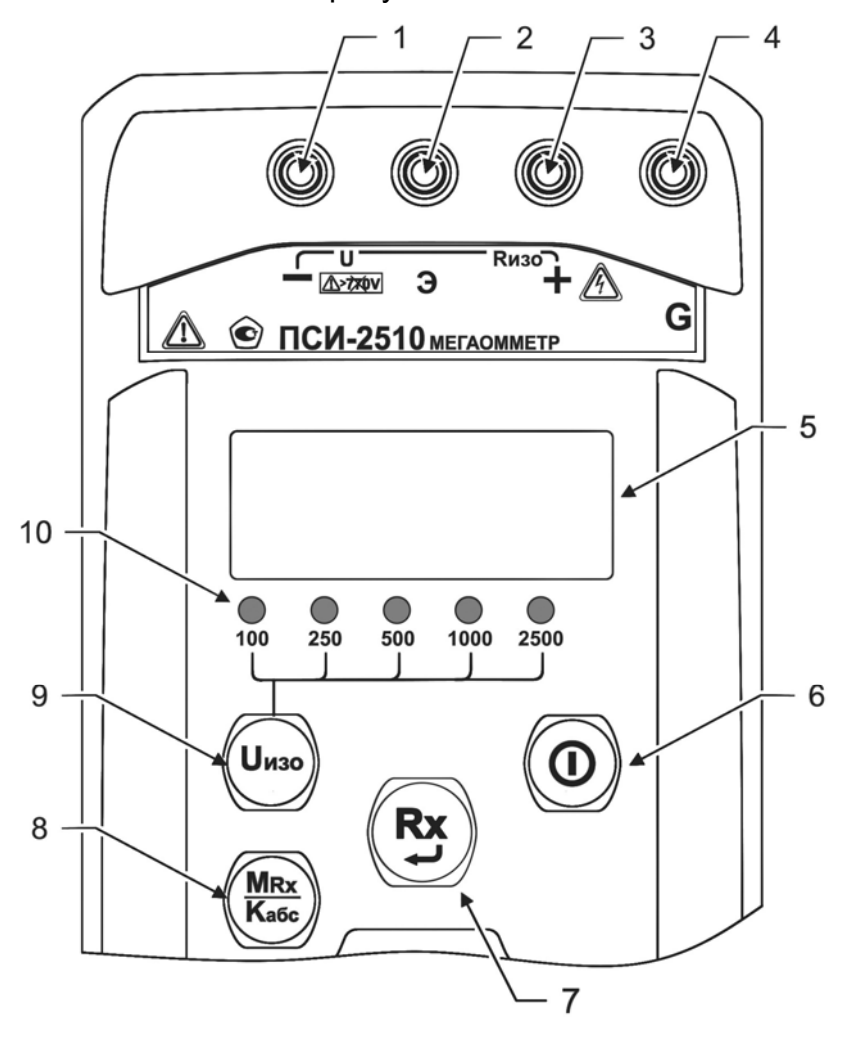

Рисунок 1.3 – Расположение разъёмов подключения и органов управления мегаомметра ПСИ-2510

1…4 – гнезда для подключения кабелей;

 5 – сегментный индикатор измеренного значения и единиц измерения («V» - Вольт, «К» - кОм, «M» - МОм, «G» - ГОм);

6 - кнопка  $(\mathbf{U})$ - включение и выключение мегаомметра;

7 - кнопка  $\left(\mathbf{R}\mathbf{x}\right)$  – начало или прекращение измерений;

 $8$  - кнопка  $\frac{K_{60}}{8}$  - вывод на индикацию результатов последнего измерения из памяти мегаомметра и коэффициента абсорбции (см.п. 2.4.4);

9 - кнопка <sup>(U<sub>изо</sub>)</sup> установка испытательного напряжения;

10 - индикаторы испытательных напряжений, в вольтах (слева направо, «100», «250», «500», «1000», «2500» для ПСИ-2510).

Внешний вид измерительного экранированного кабеля приведён на рисунке 1.4.

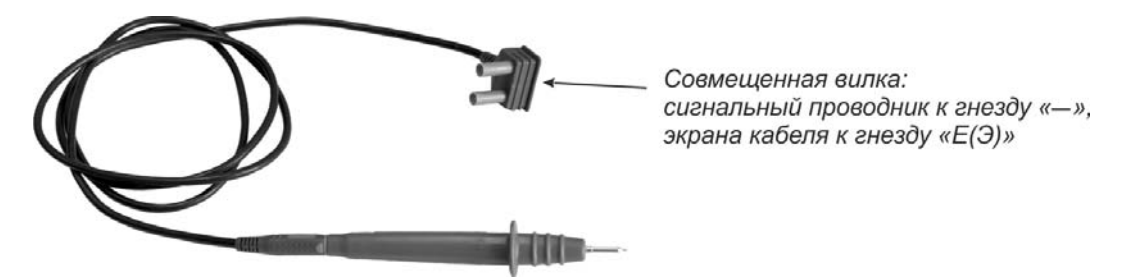

Рисунок 1.4 - Внешний вид экранированного измерительного кабеля РАПМ.685631.001

1.6 Маркировка и упаковка

Маркировка прибора соответствует ГОСТ 22261, ГОСТ 61010-1-2014 и комплекту конструкторской документации (КД). Упаковка прибора соответствует ГОСТ 9181 и комплекту КД.

#### **2 ИСПОЛЬЗОВАНИЕ ПО НАЗНАЧЕНИЮ**

К эксплуатации допускаются работники из числа электротехнического персонала, обученные и аттестованные для работы в электроустановках и изучившие настоящее руководство по эксплуатации.

При работе с прибором необходимо соблюдать требования «Правил по охране труда при эксплуатации электроустановок» и применять средства защиты от поражения электрическим током согласно «Инструкции по применению и испытанию средств защиты, используемых в электроустановках».

**ВНИМАНИЕ!** *Не допускается работать с неисправным, поврежденным и не проверенным прибором и нарушать порядок работы с ним.*

 **ВНИМАНИЕ!** *Во время проведения измерения на гнезде «+» и испытуемом объекте формируется высокое напряжение. После прекращения измерения, снижение остаточного напряжения до безопасного уровня контролируйте по показаниям вольтметра на индикаторе прибора.* 

2.2 Подготовка к работе

2.2.1 В случае если прибор находился при температуре, отличной от рабочей, предварительно выдержать его при рабочей температуре в течении двух часов.

 Мегаомметр проверить на отсутствие механических повреждений и загрязнений. Проверить исправность защитных крышек и креплений, проверить целостность изоляции и отсутствие загрязнений кабелей. Проверить отсутствие механических повреждений и загрязнений на блоке питания. Проверить дату последней поверки мегаомметра. Срок поверки не должен истечь.

При эксплуатации мегаомметра необходимо перед работой очистить измерительные гнезда и поверхности вокруг них. Несоблюдение этого указания может внести значительную погрешность в измерения, вызванную поверхностными токами утечки.

 При использовании кабеля измерительного экранированного периодически рекомендуется проверять электрическое сопротивление между его сигнальной и экранной цепями. Сопротивление при испытательном напряжении 2500 В должно быть не менее 3 ГОм.

2.2.2 Зарядка аккумулятора

Для питания мегаомметра используется никель-металлогидридный аккумулятор «5Н-АА2000ВТ» - 6 В, 2000 мА\*ч.

*Примечание - Перед зарядкой убедитесь, что в батарейный отсек установлен аккумулятор, а не батареи. Пренебрежение данным правилом может привести к повреждению батарейного отсека и батареи.* 

*Примечание - Зарядка аккумулятора проводится при температуре окружающего воздуха от плюс 10 до плюс 30 ºС. Пренебрежение данным правилом снижает ресурс аккумулятора.* 

Для зарядки аккумулятора подключить выходной штекер блока питания из комплекта поставки к гнезду «джек» прибора. Блок питания включить в сеть «220 В».

У прибора ПСИ-2530 процесс заряда аккумулятора отображается заполнением символа «Батарея» на индикаторе. По завершению зарядки символ «Батарея» заполнен.

У приборов ПСИ-2510 процесс заряда аккумулятора отображается в виде бегущей снизу-вверх полосы под символом «- $\downarrow$  » на передней панели прибора. При окончании процесса зарядки бегущая полоса сменяется тремя горизонтальными светящимися полосами.

Для зарядки полностью разряженного аккумулятора требуется от 7 до 8 часов.

При длительном неиспользовании мегаомметра рекомендуется один раз в три месяца проводить подзарядку аккумулятора.

*Примечание - Зарядка штатного аккумулятора производится током от 400 мА до 500 мА. При зарядке аккумулятора с другой номинальной ёмкостью рекомендуется периодически проверять его температуру, например, на ощупь. При быстром подъёме температуры зарядку необходимо прекратить.*

2.3 Работа с прибором ПСИ-2530

Для включения (выключения) прибора нажмите кнопку  $(\mathbf C)$ 

После включения и самотестирования прибора на его индикаторе сначала отображается версия программного обеспечения (далее, ПО), затем прибор переходит в режим последнего перед выключением измерения.

Уровень напряжения питания отображается в виде символа «Батарея» в верхнем правом углу: площадь затемнения символа пропорциональна напряжению питания. Если на индикаторе появляется надпись «Аккумулятор разряжен.

Отключение», и прибор выключается (напряжение питания ниже 5,2..5,0В), то необходимо зарядить аккумулятор согласно п. 2.2.2, заменить аккумулятор или батареи питания согласно п.2.5.

## 2.3.1 Управление и сервисные возможности (меню) прибора

Для входа в меню прибора нажмите и удерживайте кнопку  $\blacktriangledown$ . Меню контекстное - зависит от текущего режима измерения. Навигация по пунктам меню

осуществляется с помощью кнопок ( и ) ( инерел.) редактирование выбранного пункта

(выбранный пункт выделен инверсно) и подтверждение – по нажатию кнопки .

В пункте **«НАСТРОЙКА ПРИБОРА»** осуществляется изменение уровня контрастности индикатора, выбор языка интерфейса и включение / отключение звуковых предупреждений. Пример настройки показан на рисунке 2.1.

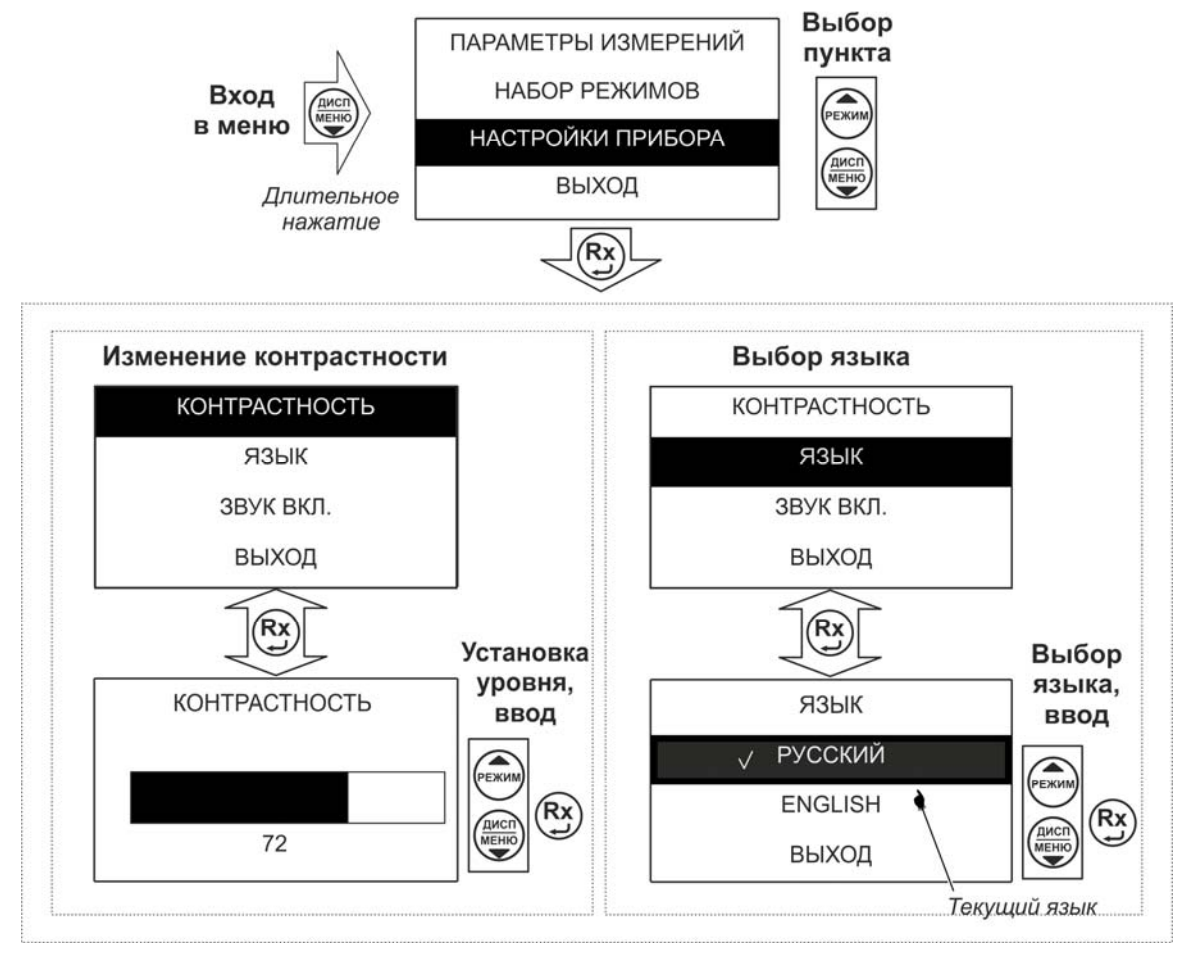

Рисунок 2.1 – Меню. Настройки прибора

В пункте «**НАБОР РЕЖИМОВ**» имеется возможность исключить или добавить в набор доступных режимов испытаний фиксированные значения напряжений (50, 100, 250, 500, 1000 и 2500 В), измерение сопротивления металлосвязи (Rм), измерение классификационного напряжения (Uкл), измерение напряжения пробоя разрядников (Uразр), а также изменить значения пользовательских испытательных напряжений (Uп1, Uп2).

Активные режимы, доступные при выборе кнопкой  $\mathbb{C}$ , отмечены знаком « $\mathsf{V}\mathsf{B}$ » (см. рисунок 2.2). Для добавления или удаления режима из списка доступных, выберите соответствующую позицию и нажмите кнопку  $(\mathbf{R} \mathbf{x})$ , кроме Uп1 и Uп2.

 Пример изменения значений пользовательских испытательных напряжений Uп1 и Uп2 показан на рисунке 2.2.

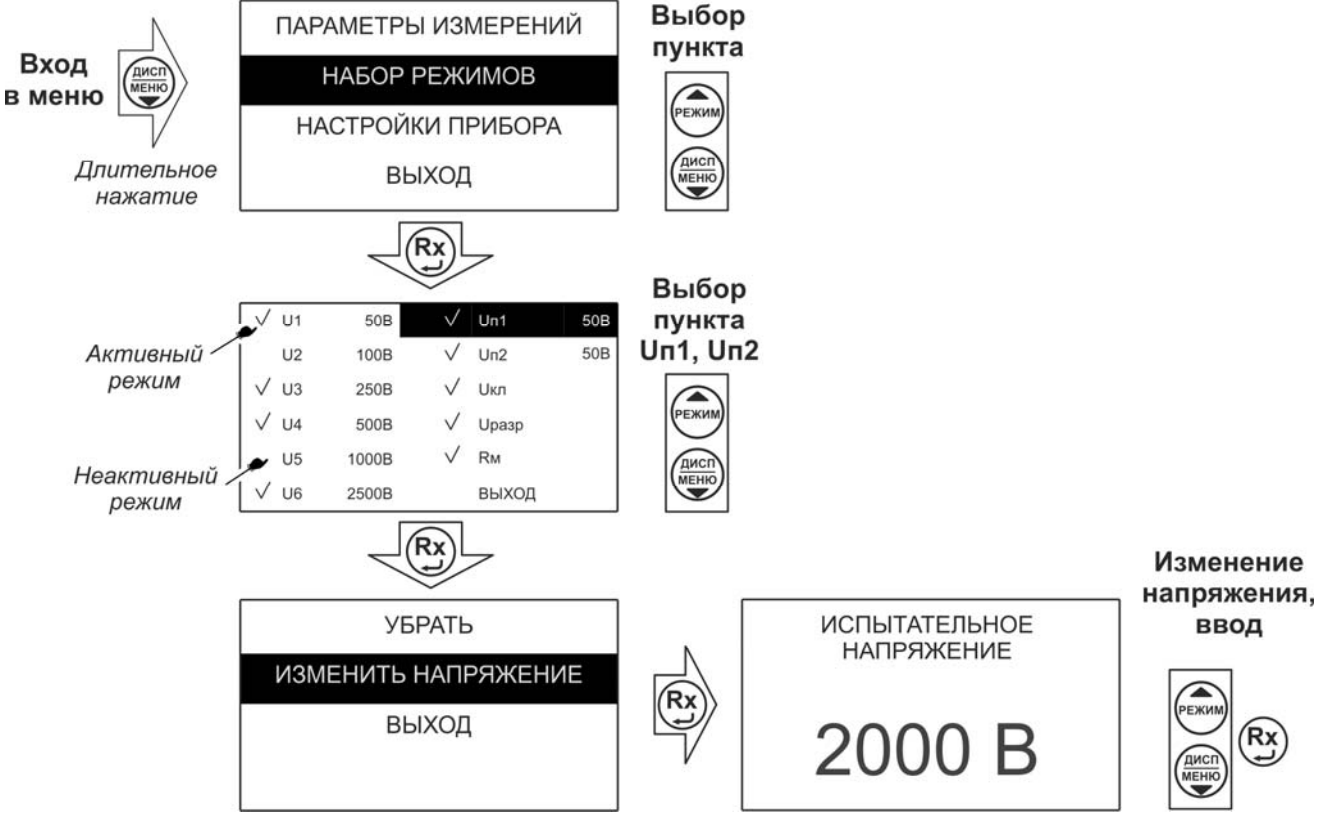

Рисунок 2.2 – Меню. Набор режимов

Напряжения Uп1 и Uп2 также могут быть добавлены в список или удалены из него при выборе пунктов «Поместить» или «Удалить» соответственно.

В пункте «**ПАРАМЕТРЫ ИЗМЕРЕНИЙ**» (доступен только в режиме измерения сопротивления изоляции, см.п. 2.3.5.) осуществляются:

- установка времени продолжительности испытания изоляции от 1 до 10 минут;

- выбор формулы расчета коэффициента абсорбции:  $K_{ABC} = R_{60} / R_{15}$  или  $K_{ABC} = R_{60} / R_{30}$ ;

- включение / отключение вычисления коэффициента поляризации.

2.3.2 Работа с памятью

В мегаомметре ПСИ-2530 память организована в виде набора 100 нумерованных объектов, каждый из которых состоит из 100 нумерованных ячеек. Дополнительно, объектам и ячейкам с помощью программы RS-terminal (см. п. 2.3.3) могут быть присвоены собственные имена.

По завершении измерения на индикаторе в течение 20 секунд отображается

результат последнего измерения. Для сохранения данных нажмите кнопку (макить), результат может быть записан в выбранную ячейку выбранного объекта согласно рисунка 2.3.

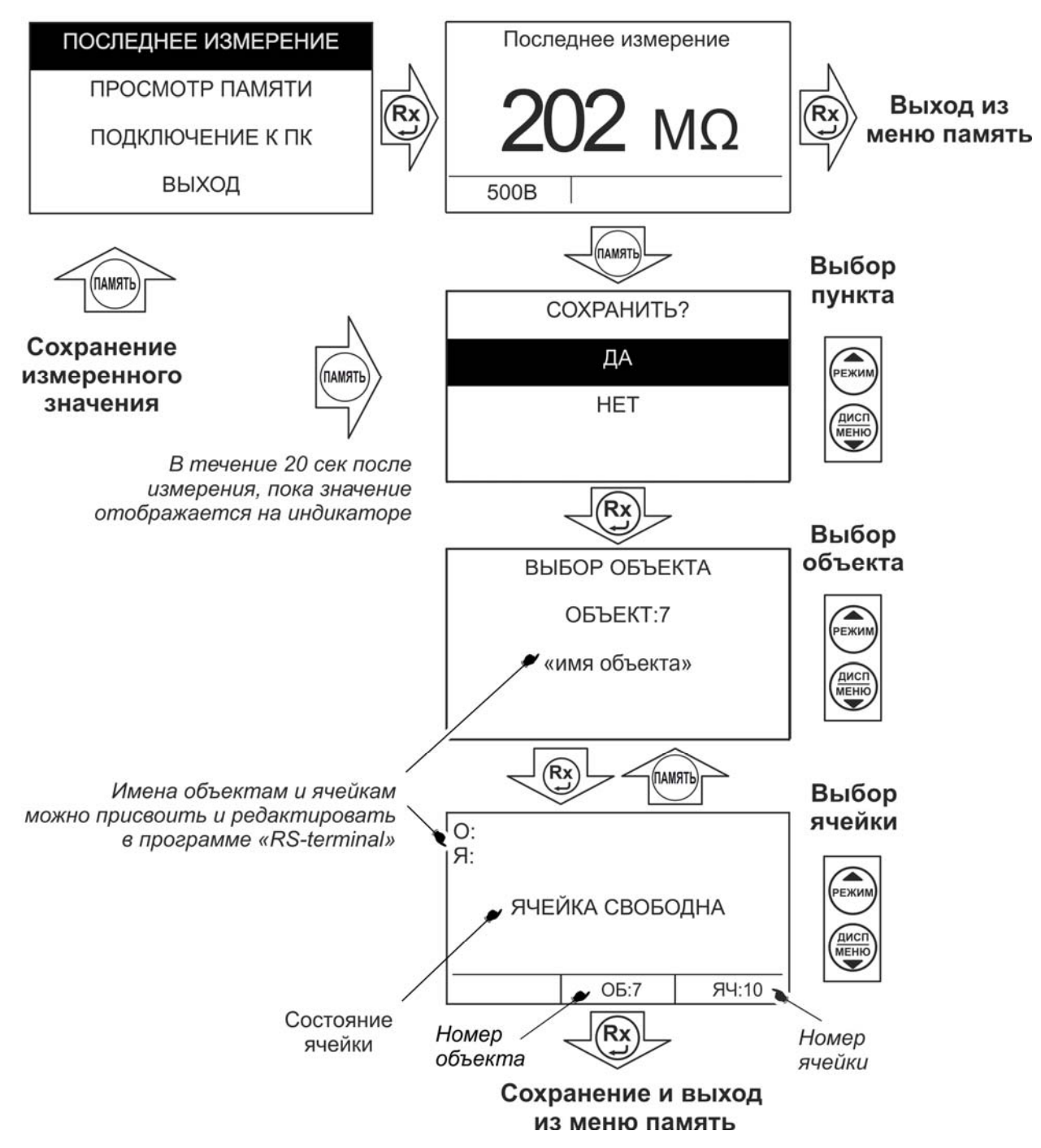

Рисунок 2.3 – Меню записи в память. Запись результата

Если прошло более 20 секунд после окончания измерения или прибор выключился, то для просмотра последнего измеренного значения и его дальнейшей записи в память прибора нажмите кнопку (Выберите пункт «ПОСЛЕДНЕЕ

ИЗМЕРЕНИЕ» и сохраните его в выбранной ячейке выбранного объекта согласно рисунка 2.3.

Для просмотра сохраненных результатов измерений выберете в меню прибора пункт «ПРОСМОТР ПАМЯТИ» - на индикаторе появится окно выбора объекта. После выбора, на индикаторе отобразится информация, записанная в текущую ячейку текущего объекта. Если в выбранной ячейке отсутствует запись, то появляется информация «Ячейка свободна». Навигация по ячейкам памяти осуществляется с помощью кнопок ( и , выход из меню памяти по нажатию )

кнопки  $(\mathbf{R}\mathbf{x})$  или . Для удаления содержимого выбранной ячейки или объекта (всех ячеек в объекте), нажмите и удерживайте в течении двух секунд кнопку

2.3.3 Работа с компьютером

В мегаомметре ПСИ-2530 реализована возможность обмена данными с внешним устройством (компьютером) по беспроводной связи. Для передачи данных в ПК необходимо наличие устройства Bluetooth. При отсутствии встроенного устройства необходим внешний Bluetooth-USB адаптер.

Прием и передача производится средствами операционной системы компьютера. Данные передаются и сохраняются на ПК в виде текстовых файлов, содержащих информацию, хранящуюся в памяти прибора. Для удобства работы с данными используется специализированная программа «RS-terminal», которая позволяет присваивать собственные имена объектам и ячейкам (длина имени до десяти символов), генерировать отчеты и т.п. Программа и её подробное описание доступно для скачивания на сайте компании www.radio-service.ru.

Для обмена данными с компьютером необходимо:

- включить персональный компьютер и запустить программу RS-terminal;

- во включенном приборе войти в меню памяти, а в этой опции в пункт «ПОДКЛЮЧЕНИЕ К ПК»;

- в окне программы RS-terminal выбрать необходимые объекты и ячейки. Файл с результатами измерений может быть скопирован и отредактирован любым текстовым редактором.

*Примечание - Компьютер должен располагаться в условиях прямой видимости на расстоянии не более 8 метров от мегаомметра.*

#### 2.3.4 Измерение напряжения

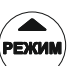

После включения прибора и выбора кнопкой режима измерения сопротивления изоляции прибор переходит в режим вольтметра, он измеряет и отображает на индикаторе действующее значение напряжения между гнездами «+» и «-» и его тип (переменное или постоянное напряжение). Пример индикации показан на рисунке 2.7.

*Примечание - Действующее значение напряжения между гнездами «+» и «-» не должно превышать 770 В, между остальными гнездами не более 300 В. Несоблюдение этого правила может привести к выходу прибора из строя.* 

2.3.5 Измерение сопротивления изоляции

Перед началом измерения сопроотивления изоляции в пункте «ПАРАМЕТРЫ ИЗМЕРЕНИЙ» меню прибора возможны следующие настройки:

- установка длительности теста – времени формирования испытательного напряжения - от 1 до 10 минут;

- выбор метода расчета коэффициента абсорбции:  $K_{ABC} = R_{60} / R_{15}$  или  $K_{ABC} = R_{60} / R_{30}$ см. п.2.3.6;

- включение / отключение вычисления коэффициента поляризации, см. п.2.3.6. Пример изменения параметров показан на рисунке 2.4.

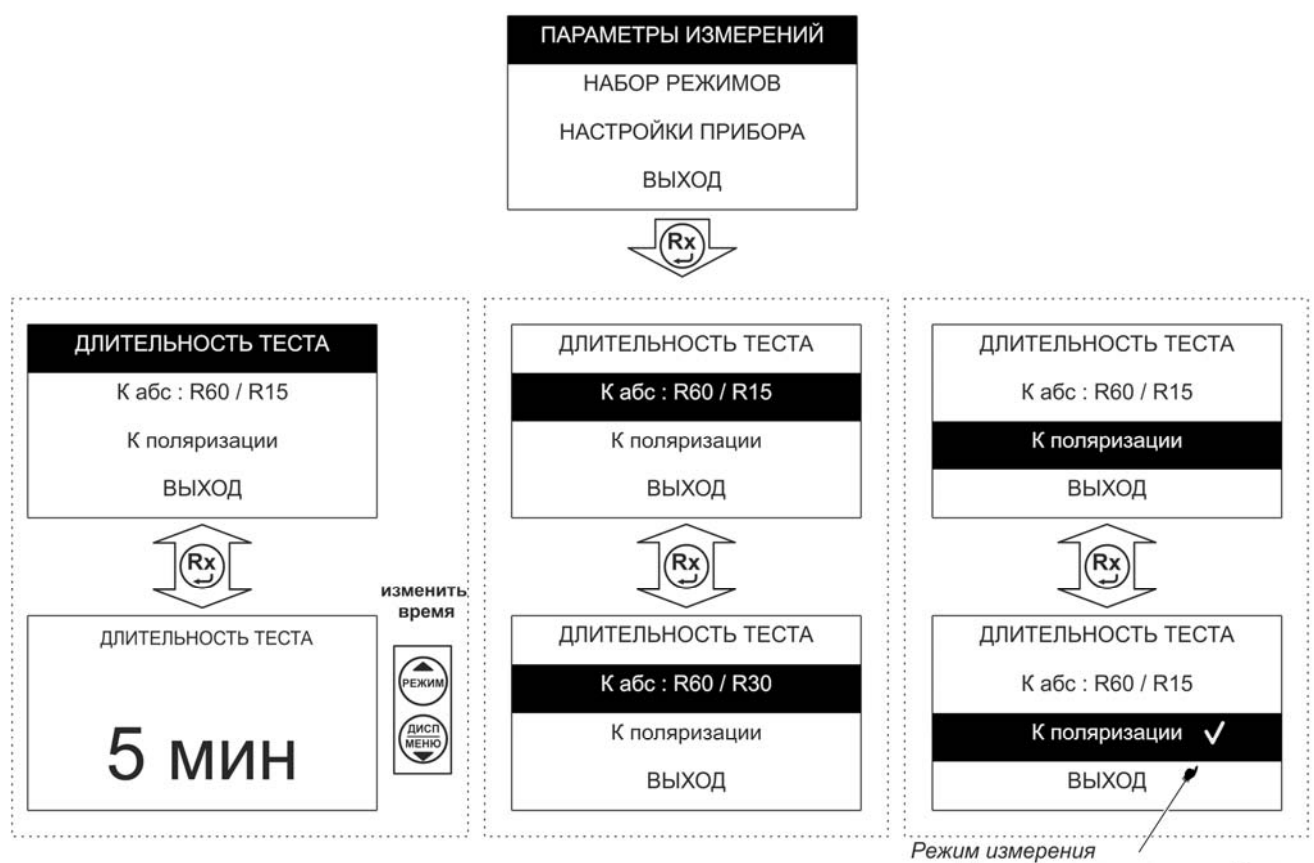

коэффициента поляризации - Включен

Рисунок 2.4 – Меню. Параметры измерений

 Подключение мегаомметра ПСИ-2530 для проведения измерения сопротивления изоляции кабеля показано на рисунках 2.5 и 2.6а. Измерения сопротивлений более 10 ГОм и более 1 ГОм при напряжении менее 250 В с нормируемой точностью необходимо проводить с помощью экранированного измерительного кабеля РАПМ.685631.001, как показано на рисунке 2.5б.

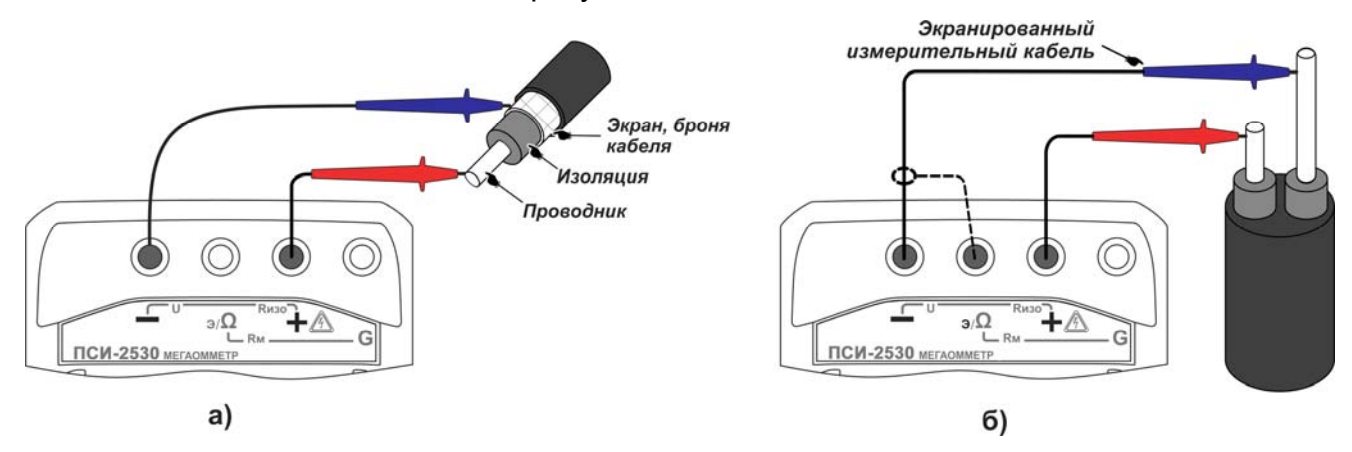

Рисунок 2.5 - Измерение сопротивления изоляции кабеля

Для исключения влияния поверхностных токов утечки (например, вызванных загрязнением поверхности измеряемого объекта) используется трёхпроводная схема измерения. В случае измерения сопротивления изоляции между проводниками

кабеля, применяется защитное кольцо из фольги одетое на изолятор одного из проводников и подключённое к гнезду «G» мегаомметра, как показано на рисунке 2.6а. При проверке изоляции между обмотками трансформатора к гнезду «G» необходимо подключить корпус трансформатора, как показано на рисунке 2.6б.

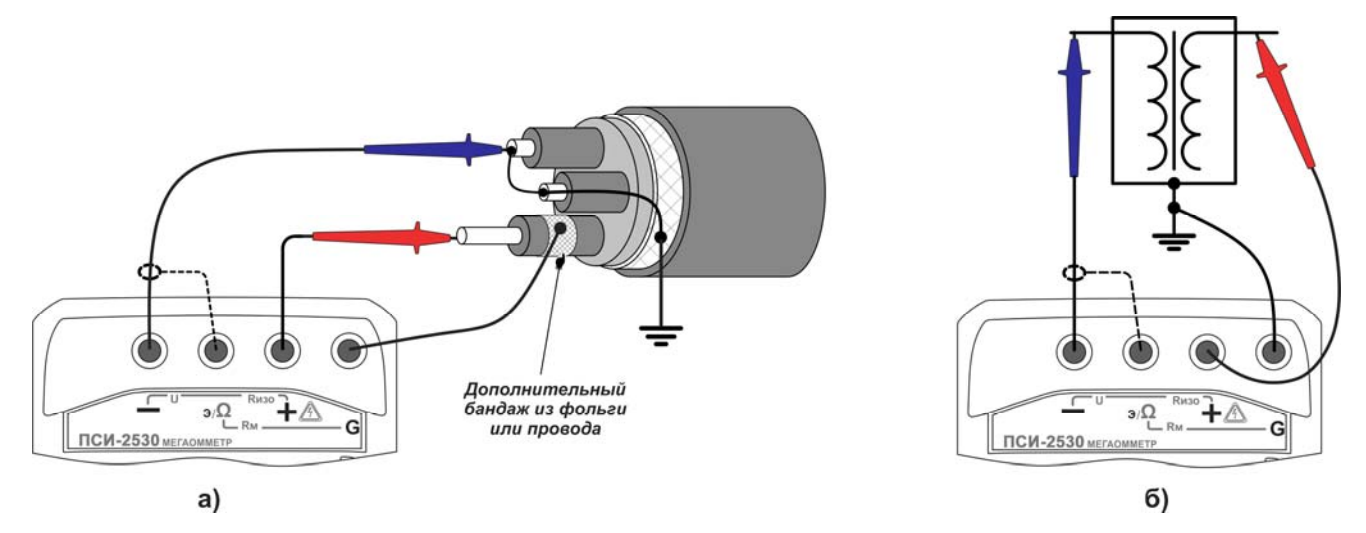

Рисунок 2.6 – Снижение влияния поверхностных токов утечки

Далее кнопкой **Выберите значение испытательного напряжения**. По показаниям вольтметра убедитесь в отсутствии остаточного или наведённого напряжения на объекте испытания. Для запуска измерений дважды нажмите кнопку

Rx) . Формирование напряжения будет сопровождаться редким прерывистым звуковой сигналом, а измеренные значения сопротивления изоляции и фактического напряжения на объекте будут отображаться на индикаторе, как показано на рисунке 2.7. Следует учитывать, что достоверными следует считать установившиеся показания.

Для просмотра дополнительной информации о коэффициента абсорбции *КАБС* и

коэффициент поляризации  $K_{\text{TOT}}$  (см.п.2.3.6) нажмите кнопку

Что бы прервать измерение раньше установленного в настройках времени

нажмите кнопку .

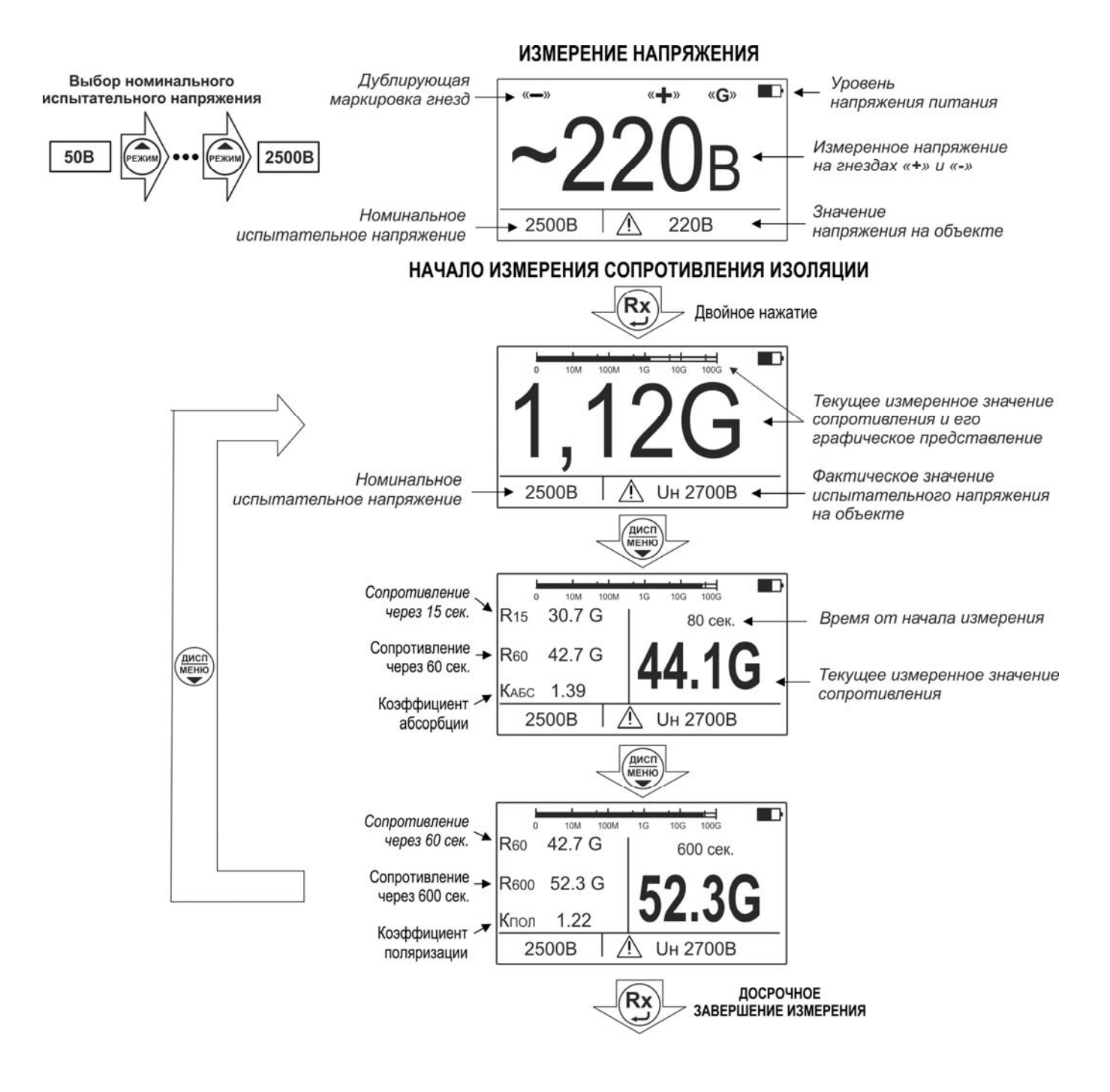

Рисунок 2.7 – Измерение сопротивления изоляции

После завершения измерения автоматически начинается снятие с объекта остаточного напряжения, значение которого «Uн» отображается на индикаторе и сопровождается частым прерывистым звуковым сигналом до достижения безопасного уровня 36 В.

По окончании измерения, его результаты выводятся на индикатор в течение 20 секунд и могут быть записаны в память (см. п.2.3.2). После этого мегаомметр переходит в режим измерения напряжения.

*Примечание - При проведении измерений на ряде заземленных объектов обратите внимание на следующее:* 

*- обычно, если один из контактов измеряемого сопротивления заземлен (рисунок 2.6.а), то к нему рекомендуется подключать «-» мегаомметра. Однако, в случае неустойчивых показаний смена полярности подключения может обеспечить более стабильные показания.* 

*- на ряде объектов для исключения срабатывания устройств защиты необходимо заранее выяснить допустимую полярность приложения испытательного напряжения. Полярность испытательного напряжения указана на гнёздах мегаомметра.* 

*- на объекте может присутствовать наведенное постоянное напряжение. В этом случае рекомендуется проводить измерения дважды - со сменой полярности приложенного испытательного напряжения. Это позволит определить истинное значение сопротивления изоляции как среднее значение двух измерений.* 

Для кратковременных измерений сопротивления изоляции нажмите и удерживайте кнопку  $(\mathbf{Rx})$ , при отпускании кнопки измерение прекращается.

### 2.3.6 Вычисление коэффициентов абсорбции и поляризации

**Коэффициент абсорбции (К<sub>АБС</sub>)** применяется для оценки степени увлажнения изоляции кабельных линий, трансформаторов, электродвигателей и т.п.: оценивается скорость заряда абсорбционной емкости (емкости вызванной неоднородностями и загрязнением материала, включениями воздуха и влаги) изоляции при приложении испытательного напряжения. Коэффициент абсорбции автоматически вычисляется по результатам измерения сопротивления изоляции по одной из формул:

 $K_{ABC} = R_{60} / R_{15}$  (установлена по умолчанию) (2.1а)

 $K_{ABC} = R_{60} / R_{30}$  (2.16),

где  $R_{15}$ ,  $R_{30}$ ,  $R_{60}$  – значение сопротивления изоляции после 15, 30 и 60 секунд от начала измерения соответственно. По умолчанию вычисление коэффициента

абсорбции установлено по формуле 2.1а и может быть изменено пользователем в настройке параметров измерения (см. п.2.3.5).

Состояние изоляции считается отличным, если КАБС>1.6 (происходил длительный процесс заряда абсорбционной ёмкости малыми токами), удовлетворительным – если  $1.3 \le K_{ABC} \le 1.6$ , опасным - если  $K_{ABC}$ <1.3 (происходил кратковременный процесс заряда абсорбционной емкости большими токами) в диапазоне температур от 10 ºС до 30 ºС. В последнем случае, а также при снижении коэффициента абсорбции более чем на 20 % относительно заводских данных, рекомендуется сушка изоляции. Для индикации коэффициента абсорбции во время

или по окончанию измерения нажмите кнопку

Коэффициент поляризации (К<sub>пол</sub>) применяется для оценки степени старения изоляции кабельных линий, трансформаторов и электродвигателей. Он учитывает изменение структуры диэлектрика и, как следствие, повышение способности заряженных частиц и диполей перемещаться под действием электрического поля. Коэффициент К<sub>ПОЛ</sub> автоматически вычисляется по результатам измерения сопротивления изоляции по формуле:

 $K_{\text{TOT}} = R_{600} / R_{60}$  (2.2),

где  $R_{60}$   $R_{600}$  – значение сопротивления изоляции после 60 с и 600 с после начала измерения, соответственно. Вычисление коэффициента поляризации по умолчанию отключено, и может быть включено пользователем при настройке параметров измерения (см. п.2.3.5).

Рекомендуется использовать следующие показатели К<sub>ПОЛ</sub> для оценки качества изоляции:

 $K_{\text{HOD}}$ <1 – ресурс изоляции исчерпан, начинается процесс снижения сопротивления изоляции (возможно, до неприемлемого уровня);

1≤К<sub>пол</sub><2 – ресурс изоляции снижен, но дальнейшая эксплуатация возможна;

2≤К<sub>пол</sub><4 – ресурс изоляции достаточен, нет ограничений на эксплуатацию;

 $K_{\text{HOD}}$ ≥4 – ресурс изоляции не снижен, нет ограничений на эксплуатацию.

*Примечание - Решение об эксплуатации изолятора с КПОЛ<1 должно приниматься на основе дополнительных исследований: более частые проверки состояния изоляции, прогнозирование момента уменьшения сопротивления до неприемлемого уровня.* 

Для индикации коэффициента поляризации во время или по окончанию

измерения нажмите кнопку .

*Примечание - Если время измерения было недостаточно для вычисления коэффициентов абсорбции или поляризации, то в соответствующих пунктах проставляются прочерки.* 

## 2.3.7 Измерение сопротивления металлосвязи

Кнопкой выберите режим измерения сопротивления металлосвязи «Rm». Подключите измерительные кабели согласно рисунка 2.8.

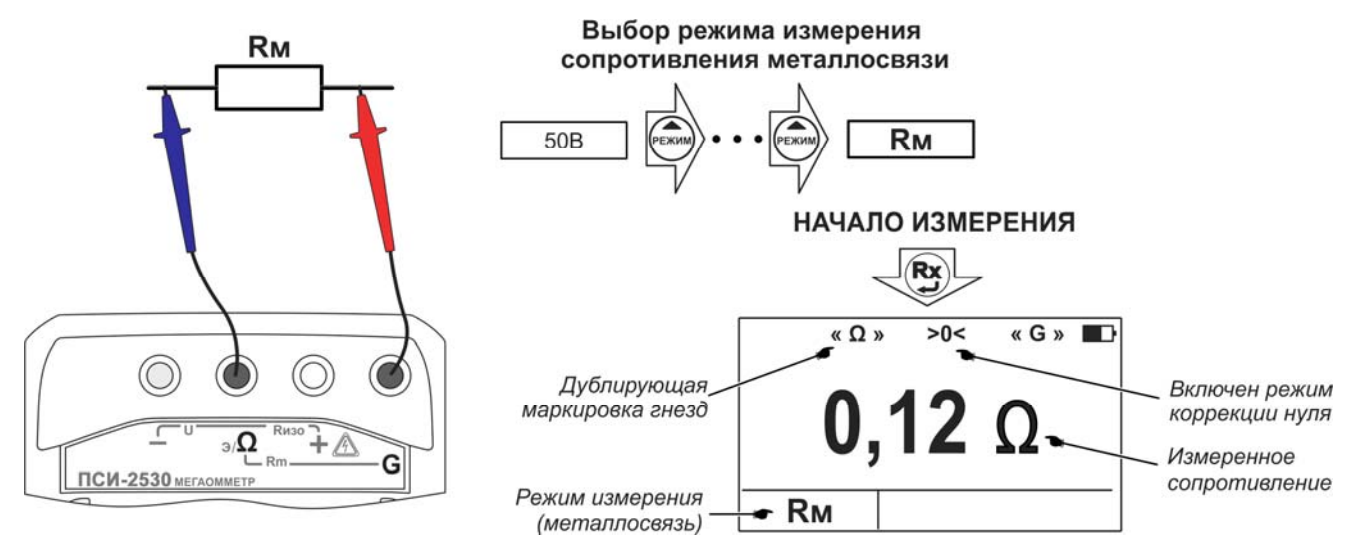

Рисунок 2.8 - Измерение сопротивления металлосвязи

Если уровень внешних помех на объекте измерения позволяет провести измерение с заданной точностью, то на индикаторе в режиме ожидания появляется

**R<sub>M</sub>**  $CMMBOJ$   $\Box$  В противном случае на индикаторе появляется символ сопровождающийся звуковым сигналом, и проведение измерений блокируется.

*Внимание. В мегаомметре реализована защита от повреждения при случайном подключении к проводникам, находящимся под напряжением. Однако, значение напряжения между гнездами «Ω» и «G» не должно превышать 300 В. Несоблюдение этого правила может привести к выходу прибора из строя.* 

Для проведения измерения нажмите кнопку  $(\mathbf{R} \mathbf{x})$ . Результат измерения выводится на индикатор в течение 20 секунд и может быть записан в память прибора (см. п.2.3.2).

Следует помнить, что истинное сопротивление измеряемого объекта меньше показаний прибора на величину сопротивления измерительных кабелей и переходных сопротивлений в точках их подключения. Влияние сопротивления измерительных кабелей величиной не более 1 Ом на результат измерения может быть скорректировано путём вычитания значения их сопротивления из общего результата, однако данная корректировка по точности измерений малых сопротивлений не заменяет четырехпроводный метод измерения. Прибор позволяет, при необходимости, включить режим коррекции нуля «>0<». Для этого войдите в меню

(см. рис. 2.9), выберите пункт «Корр. >0<» и нажмите кнопку  $\overline{\mathcal{P}}$ . После перехода в меню коррекции, выберите пункт «Корректировать», замкните между собой концы

измерительных кабелей и нажмите кнопку  $\overline{(\mathbf{R}\mathbf{x})}$ . Прибор произведет измерение сопротивления измерительных кабелей, запишет результат в память и включит режим коррекции нуля. После этого на индикаторе появляется символ **«>0<»**, а в качестве результата будет отображаться разность между измеренным сопротивлением и сопротивлением измерительных кабелей. Процедуру коррекции нуля рекомендуется повторять периодически, а также в случае замены измерительных кабелей.

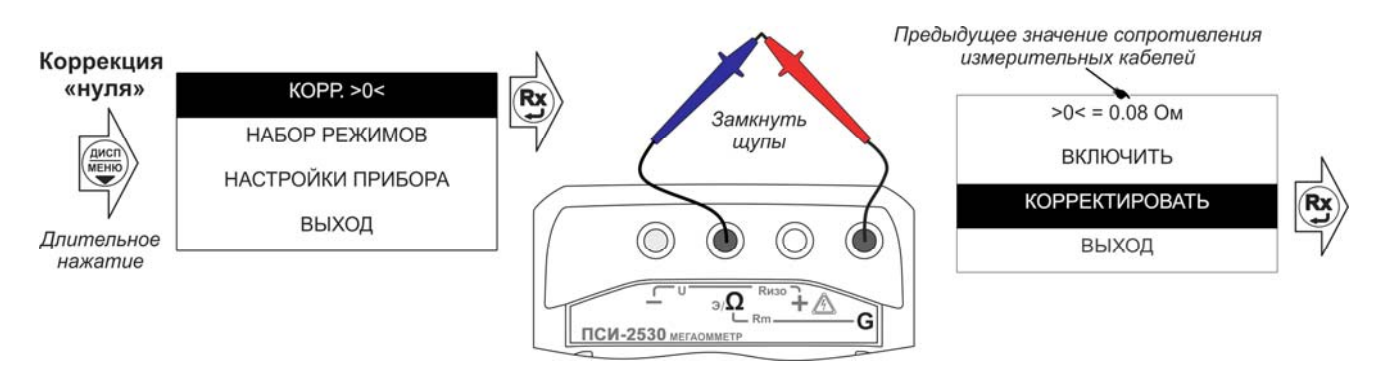

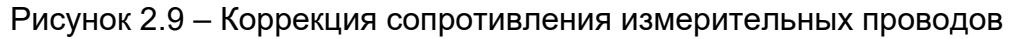

Для отключения режима коррекции нуля войдите в меню коррекции, выберите

пункт «Отключить» и нажмите кнопку .

*Примечание - Если сопротивление объекта измерения значительно меньше сопротивления измерительных кабелей, то из-за погрешностей измерений при включенной коррекцией нуля могут отображаться результаты с отрицательным знаком.* 

2.3.8 Измерение классификационного напряжения и напряжения пробоя разрядников

Режимы предназначены для проверки соответствия ограничителей перенапряжения (далее ОПН) паспортным данным:

- классификационное напряжение – значение напряжения на нелинейном ОПН (варисторе) при протекании через него постоянного тока величиной 1 мА;

- статическое напряжение пробоя разрядника – значение напряжения, при котором в результате медленного повышения напряжения происходит зажигание дуги разряда.

Подключите кабели согласно рисунка 2.10.

*Внимание! При измерениях на гнездах и кабелях формируется высокое напряжение.* 

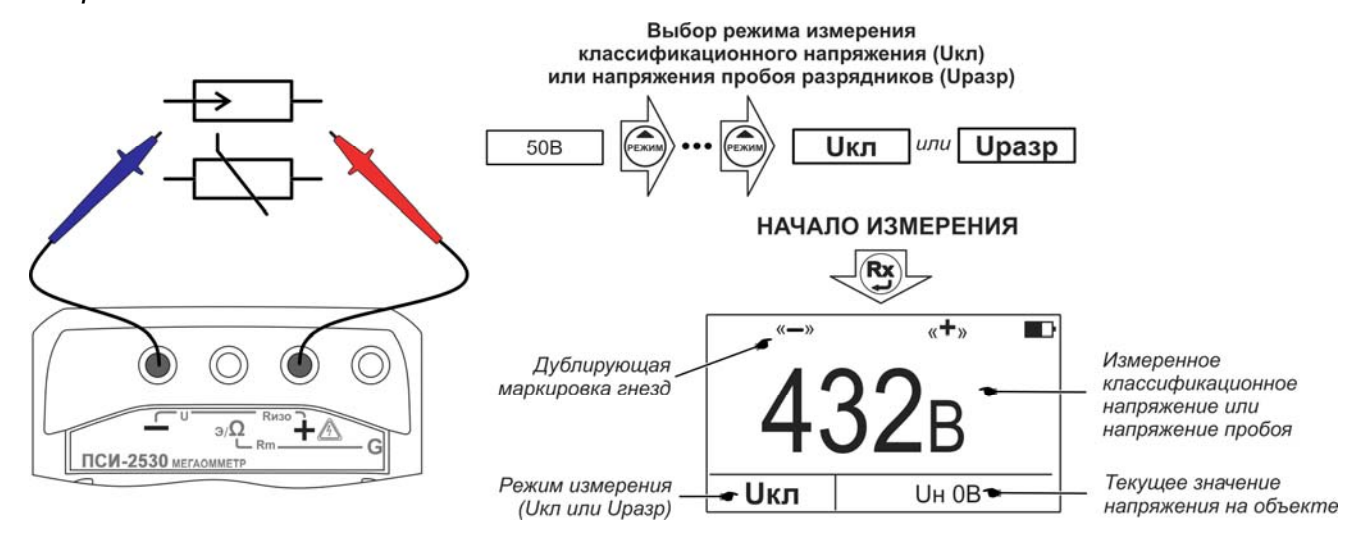

Рисунок 2.10 - Измерение классификационного напряжения или напряжения пробоя разрядников

Кнопкой выберите режим классификационного напряжения «Uкл» или напряжения пробоя разрядников «Uразр». Для начала измерений нажмите кнопку

. Результаты проведенного измерения выводятся на индикатор в течение 20 секунд и могут быть записаны в память прибора (см. п.2.3.2).

2.4 Работа с приборам ПСИ-2510

Для включения (выключения) прибора нажмите кнопку $\frac{1}{2}$ 

После включения и самотестирования прибора на индикаторе кратковременно появляется номер версии ПО, затем надпись «Еb» (Energy battery) и под символом «<sup>-+</sup>» высветиться от одной до трёх горизонтальных полос, характеризующих состояние аккумулятора (батареи):

- три полосы - аккумулятор полностью заряжен;

- две полосы аккумулятор частично разряжен;
- одна полоса аккумулятор разряжен.

Далее, прибор переходит в режим измерения напряжения.

Если в ходе работы напряжение питания стало менее 5,0..5,2 В (происходит мигание индикатора «Единицы измерения» и светодиода выбора испытательного напряжения, затем прибор выключается) или при включении была показана одна полоса, то необходимо зарядить аккумулятор согласно п. 2.2.2), заменить аккумулятор или батареи питания согласно п.2.5.

2.4.1 Настройки и сервисные функции ПСИ-2510

2.4.1.1 Настройка времени измерения

По умолчанию в мегаомметре продолжительность измерения сопротивления изоляции установлена 3 минуты. Для изменения этого времени в диапазоне от 1 до 10 минут с шагом 1 минута необходимо:

- при выключенном приборе нажать и удерживать кнопку  $(\mathbf{R}\mathbf{x})$ , а затем включить мегаомметр;

- нажимая кнопками  $(\overline{U}_{\text{M30}})$  или  $\overline{\text{K\tiny\text{a66c}}}\xspace$ , соответственно, увеличить или уменьшить время измерения (текущие настройки отображаются на индикаторе);

- нажать кнопку  $\left(\mathbf{R}\mathbf{x}\right)$ , после чего мегаомметр перейдёт в обычный режим работы.

2.4.1.2 Режим «К» (режим «кабельных линий»)

Режим «К» используется для измерения сопротивления изоляции длинных кабельных линий, объектов с большой электрической емкостью. Для включения режима «К» нажмите и удерживайте более 2 секунд кнопку (U . После этого, свечение индикатора текущего испытательного напряжения становится прерывистым. В этом режиме процесс измерения отображается движением горизонтальных полос, а индикация результата появляется при достижении установившегося значения (значения сопротивлений взятых с интервалом 0,1 секунда отличаются менее чем на 7%).

Для выключения режима «К» нажмите и удерживайте более 2 секунд кнопку . После этого, свечение индикатора текущего испытательного напряжения становится непрерывным.

#### 2.4.2 Измерение напряжения

После включения мегаомметр переходит в режим измерения напряжения. Прибор автоматически измеряет и отображает на индикаторе действующее значение напряжения между гнездами « +» и «- » и его тип: переменному напряжению соответствует постоянная индикация измеренного значения напряжения, постоянному – мигающая индикация.

*Внимание! Действующее значение напряжения на объекте измерения не должно превышать 770 В. Несоблюдение этого правила может привести к выходу прибора из строя.* 

#### 2.4.3 Измерение сопротивления изоляции

Подключение мегаомметра для проведения измерения сопротивления изоляции кабеля показано на рисунках 2.11 и 2.12а. Измерения сопротивлений более 10 ГОм и более 1 ГОм при испытательном напряжении 100 В с нормируемой точностью необходимо проводить с помощью экранированного измерительного кабеля РАПМ.685631.001, как показано на рисунке 2.11б.

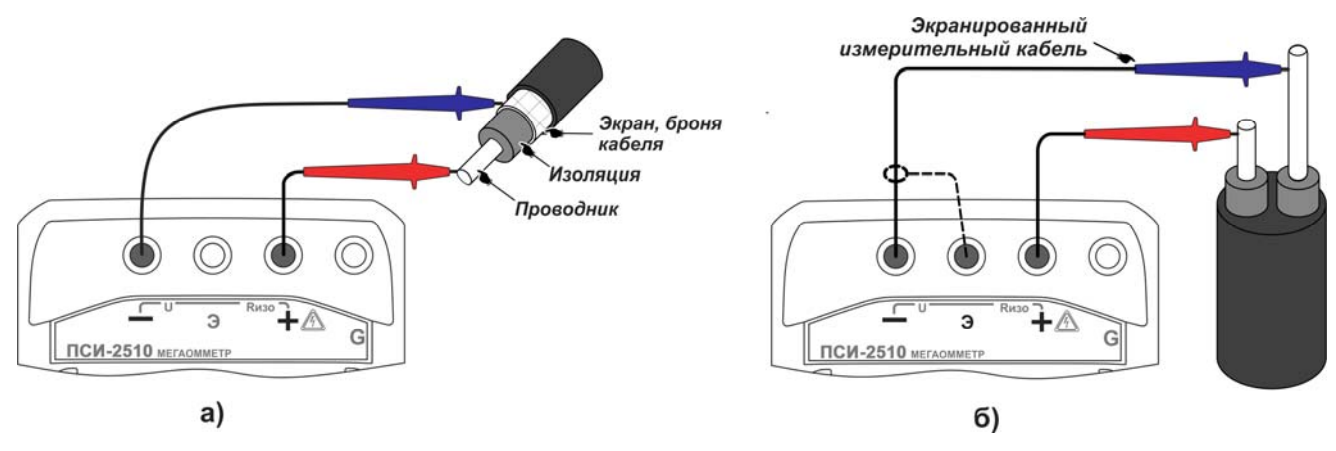

Рисунок 2.11 - Измерение сопротивления изоляции

Для исключения влияния поверхностных токов утечки (например, вызванных загрязнением поверхности измеряемого объекта) используется трёхпроводная схема измерения. В случае измерения сопротивления изоляции между проводниками кабеля, применяется защитное кольцо из фольги одетое на изолятор одного из проводников и подключённое к гнезду «G» мегаомметра, как показано на рисунке 2.12а. При проверке изоляции между обмотками трансформатора к гнезду «G» необходимо подключить корпус трансформатора, как показано на рисунке 2.12б.

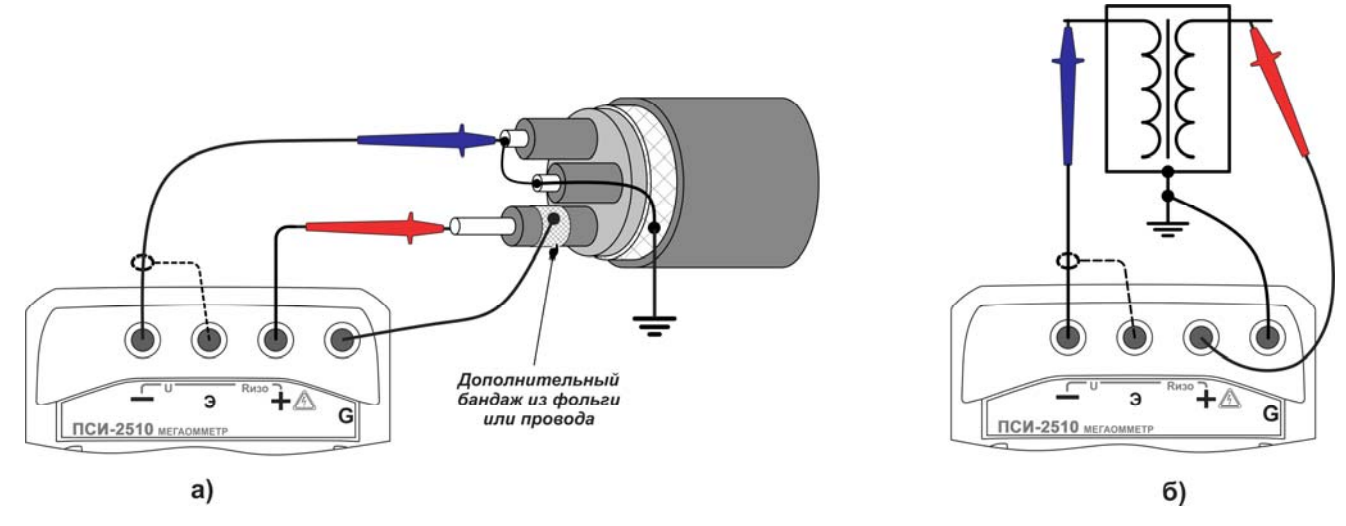

Рисунок 2.12 – Снижение влияния поверхностных токов утечки

*Примечание - При проведении измерений на ряде заземленных объектов обратите внимание на следующее:* 

*- обычно, если один из контактов измеряемого сопротивления заземлен (рисунок 2.12.а), то к нему рекомендуется подключать «-» мегаомметра. Однако, в случае неустойчивых показаний смена полярности подключения может обеспечить более стабильные показания.* 

*- на ряде объектов для исключения срабатывания устройств защиты необходимо заранее выяснить допустимую полярность приложения испытательного напряжения. Полярность испытательного напряжения указана на гнёздах мегаомметра.* 

*- на объекте может присутствовать наведенное постоянное напряжение. В этом случае рекомендуется проводить измерения дважды - со сменой полярности приложенного испытательного напряжения. Это позволит определить истинное значение сопротивления изоляции как среднее значение двух измерений.* 

Последовательно нажимая кнопку , установите необходимое испытательное напряжение 100, 250, 500, 1000 или 2500 В. Выбранному значению соответствует свечение индикатора испытательного напряжения. Для начала измерений дважды нажмите кнопку .

*Внимание! При измерении сопротивления изоляции на гнездах и кабелях формируется высокое напряжение.* 

Далее в течении заданного времени (см. п.2.4.1.1) производится измерение, измеренное сопротивление отображается на индикаторе. В случае превышения сопротивления значения, максимально отображаемого при данном испытательном напряжении (см.п.1.3.1.), на индикаторе будет прерывисто отображаться максимальное показание, например, «999 G» при 2500 В или «500 G» при 500 В .

Для досрочного прекращения измерения нажмите кнопку  $\ddot{\bullet}$ . По окончании измерения автоматически начинается снятие остаточного напряжения с объекта, текущее значение которого отображается прерывистым свечением до достижения 40 В.

Для кратковременных измерений сопротивления изоляции нажмите и удерживайте кнопку  $\left(\mathbf{R}\mathbf{x}\right)$ . При отпускании кнопки  $\left(\mathbf{R}\mathbf{x}\right)$ , измерение прекращается.

## 2.4.4 Вычисление коэффициента абсорбции

Коэффициент абсорбции (КАБС) применяется для оценки степени увлажнения изоляции кабельных линий, трансформаторов, электродвигателей и т.п. Оценивается скорость заряда абсорбционной емкости (емкости вызванной неоднородностями и загрязнением материала, включениями воздуха и влаги) изоляции при приложении испытательного напряжения. Коэффициент абсорбции автоматически вычисляется по

результатам измерения сопротивления изоляции через 15 секунд  $(R_{15})$  и 60 секунд (R60) после начала измерения:

 $K_{ABC} = R_{60} / R_{15}$  (3).

Состояние изоляции считается отличным, если КАБС>1.6 (происходил длительный процесс заряда абсорбционной емкости малыми токами), опасным - если КАБС<1.3 (происходил кратковременный процесс заряда абсорбционной емкости большими токами) в диапазоне температур от 10 ºС до 30 ºС. В последнем случае, а также при снижении коэффициента абсорбции более чем на 20 % относительно заводских данных, рекомендуется сушка изоляции.

При последовательном нажатии кнопки <sup>(Мех)</sup> отображается цикл значений:

- последнее измеренное значение;

 $-R_{15}$  (перед индикацией на 2 секунды появляется надпись «С15»);

 $-R_{60}$  (перед индикацией на 2 секунды появляется надпись «С60»);

- К<sub>Абс</sub> (перед индикацией на 2 секунды появляется надпись «Ab»). После

нажатия кнопки  $\left(\bigcup_{i=1}^{N} a_i\right)$ или после 20 секунд простоя, прибор возвращается в режим измерения напряжения.

2.5 Замена аккумулятора или элементов питания

Для замены элементов питания необходимо:

- извлечь винты крепления крышки аккумулятора;
- снять крышку и извлечь аккумулятор (батарейный отсек);
- разъединить разъём, идущий к аккумулятору (батарейному отсеку);
- заменить аккумулятор или элементы питания, восстановить соединение;
- собрать мегаомметр в обратной последовательности;
- провести зарядку аккумулятора.

# **3 ТЕХНИЧЕСКОЕ ОБСЛУЖИВАНИЕ И ТЕКУЩИЙ РЕМОНТ**

3.1 Общие указания.

Обслуживание сводится к соблюдению правил эксплуатации и хранения.

Ремонт мегаомметра допускается только на предприятии – изготовителе или в специализированных ремонтных предприятиях.

3.2 Возможные неисправности и методы их устранения

Возможные неисправности и методы их устранения приведены в таблице 3.1.

Таблица 3.1 - Перечень возможных неисправностей и методы их устранения

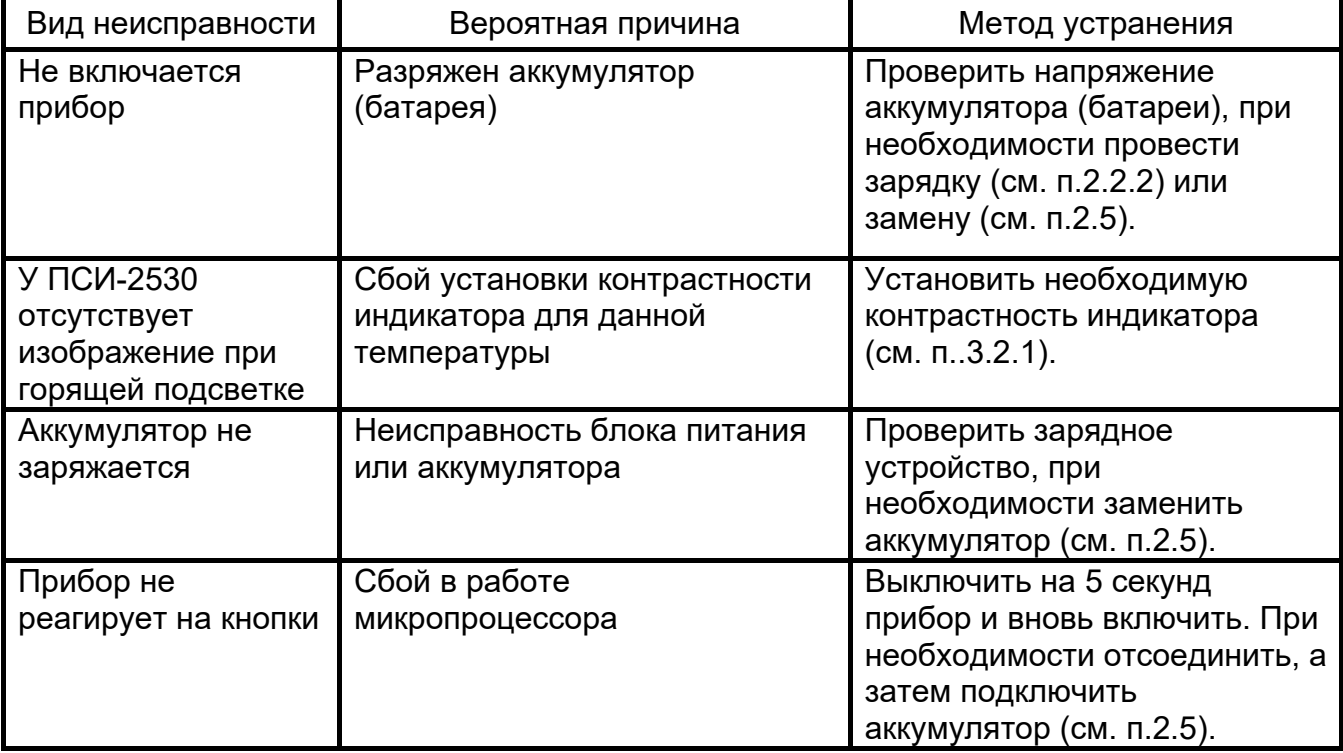

3.2.1 Мегаомметр ПСИ-2530 позволяет изменять контрастность изображения на индикаторе без входа в меню. Для этого на выключенном приборе нажмите кнопку

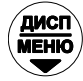

и, удерживая её, включите прибор. С помощью кнопок ( и , день повышайте

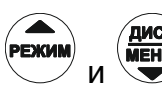

или понижайте контрастность, соответственно. Для завершения установки

контрастности, нажмите кнопку .

#### **4 ТРАНСПОРТИРОВАНИЕ И ХРАНЕНИЕ**

Транспортирование мегаомметра без ограничения дальности в штатной упаковке всеми видами транспорта. При транспортировании самолетом мегаомметр должен быть размещен в герметичном отсеке.

 Климатические условия транспортирования и хранения в пределах температуры окружающего воздуха от минус 50 до плюс 70 ºС при относительной влажности воздуха не более 90 % при температуре плюс 30 ºС. Воздействие атмосферных осадков не допускается.

## **5 УТИЛИЗАЦИЯ**

Утилизация мегаомметра производится эксплуатирующей организацией и выполняется согласно нормам и правилам, действующим на территории страны.

В состав мегаомметра не входят экологически опасные элементы.

## Мегаомметры серии ПСИ

## Методика поверки

6.1 Введение

Поверка мегаомметра должна проводиться при его применении в сфере государственного регулирования обеспечения единства измерений. При использовании мегаомметра вне сферы государственного регулирования обеспечения единства измерений допускается проведение калибровки.

Первичная поверка производится при производстве мегаомметра и после ремонта. Периодическая поверка производится не реже одного раза в 2 года.

Допускается проведение первичной поверки мегаомметров при выпуске из производства до ввода в эксплуатацию на основании выборки по ГОСТ Р ИСО 2859- 10-2008.

Периодическая поверка средств измерений в Российской Федерации в случае их использования для измерений меньшего числа величин или на меньшем числе поддиапазонов измерений, по отношению к указанным в разделе «Метрологические и технические характеристики» Описания типа, допускается на основании письменного заявления владельца приборов, оформленного в произвольной форме. Соответствующая запись должна быть сделана в свидетельстве о поверке приборов.

6.2 Операции поверки

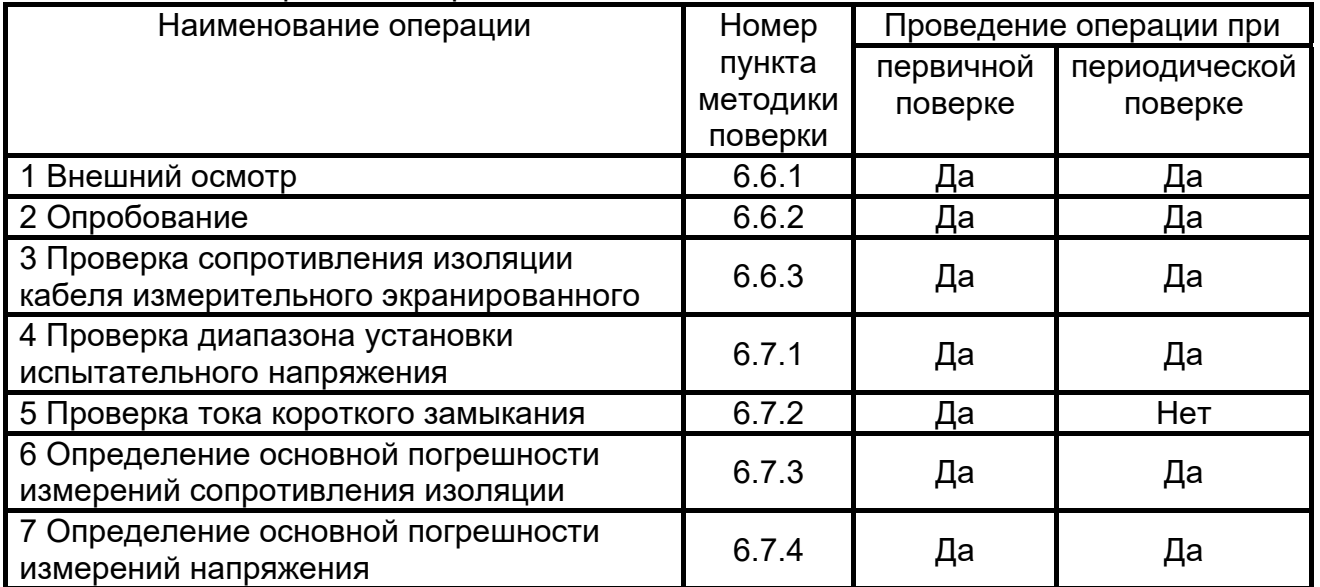

## Таблица 6.1 – Операции поверки

Продолжение таблицы 6.1

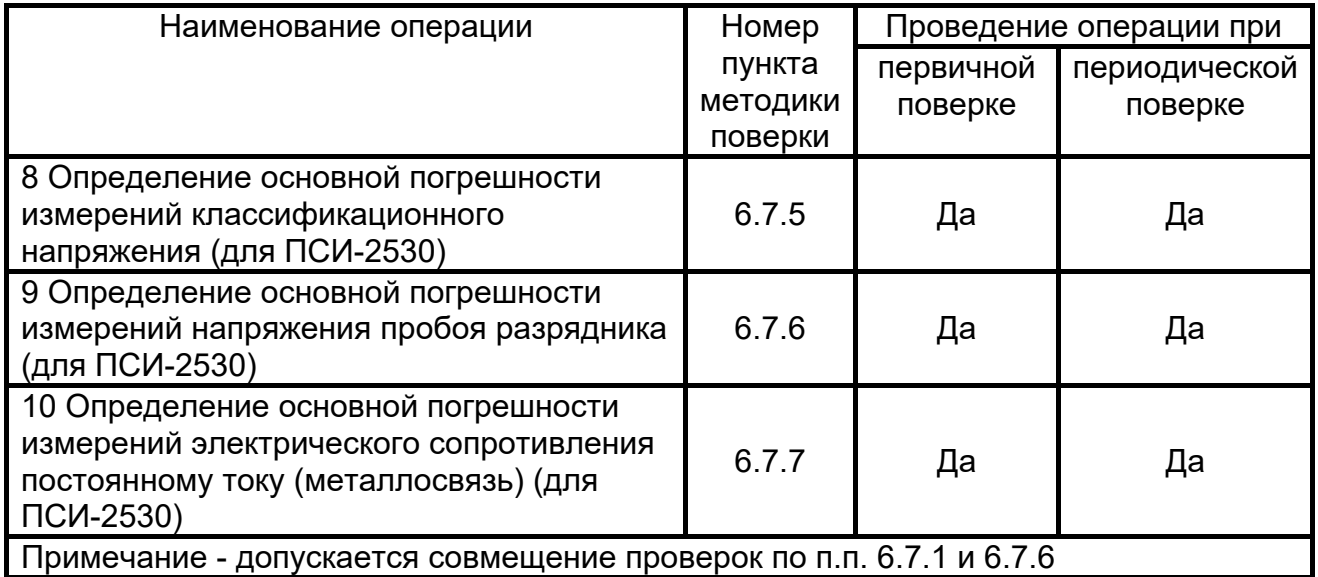

6.3 Средства поверки

6.3.1 При проведении поверки должны применяться средства измерений, перечисленные в таблицах 6.2 и 6.3.

6.3.2 Допускается применять другие средства измерений, обеспечивающие измерение значений соответствующих величин с требуемой точностью.

6.3.3 Все средства поверки должны быть исправны, поверены и иметь свидетельства (отметки в формулярах или паспортах) о поверке.

| Номер пункта    | Тип средства поверки                                             |  |  |  |  |
|-----------------|------------------------------------------------------------------|--|--|--|--|
| методики        |                                                                  |  |  |  |  |
| поверки         |                                                                  |  |  |  |  |
| $6.6.1 - 6.6.3$ | Визуально                                                        |  |  |  |  |
| 6.7.1           | Вольтметры С504, С505, С506, С508, С510, С511. Пределы           |  |  |  |  |
|                 | измерений 75 В, 150 В, 300 В, 600 В, 1500 В, 3000 В. Кл. т. 0,5  |  |  |  |  |
| 6.7.2           | Вольтметр универсальный цифровой GDM-8246. Предел измерений      |  |  |  |  |
|                 | силы постоянного тока 5 мА. Пределы допускаемой абсолютной       |  |  |  |  |
|                 | погрешности ±(0,0005 X+3 е.м.р.)                                 |  |  |  |  |
| 6.7.3           | Мера-имитатор Р40116. Диапазон сопротивлений от 10 кОм до 1000   |  |  |  |  |
|                 | ГОм. Кл. т. 0,05 - 0,2                                           |  |  |  |  |
| 6.7.4           | Вольтметр универсальный цифровой GDM-8246. Пределы               |  |  |  |  |
|                 | измерений напряжения постоянного тока 0,5; 5; 50; 500; 1200 В.   |  |  |  |  |
|                 | Пределы допускаемой абсолютной погрешности на пределах 50 и      |  |  |  |  |
|                 | 1200 B $\pm (0,0002 \cdot X + 2 \cdot e \cdot M \cdot p \cdot).$ |  |  |  |  |
|                 | Пределы измерений напряжения переменного тока 0,5; 5; 50; 500;   |  |  |  |  |
|                 | 1000 В. Пределы допускаемой абсолютной погрешности на            |  |  |  |  |
|                 | пределах 50 и 1000 В ±(0,003 Х+30 е.м.р.).                       |  |  |  |  |
|                 | Установка для поверки амперметров и вольтметров на постоянном    |  |  |  |  |
|                 | и переменном токе У300. Выходное напряжение до 1000 В            |  |  |  |  |

Таблица 6.2 - Средства поверки

Продолжение таблицы 6.2

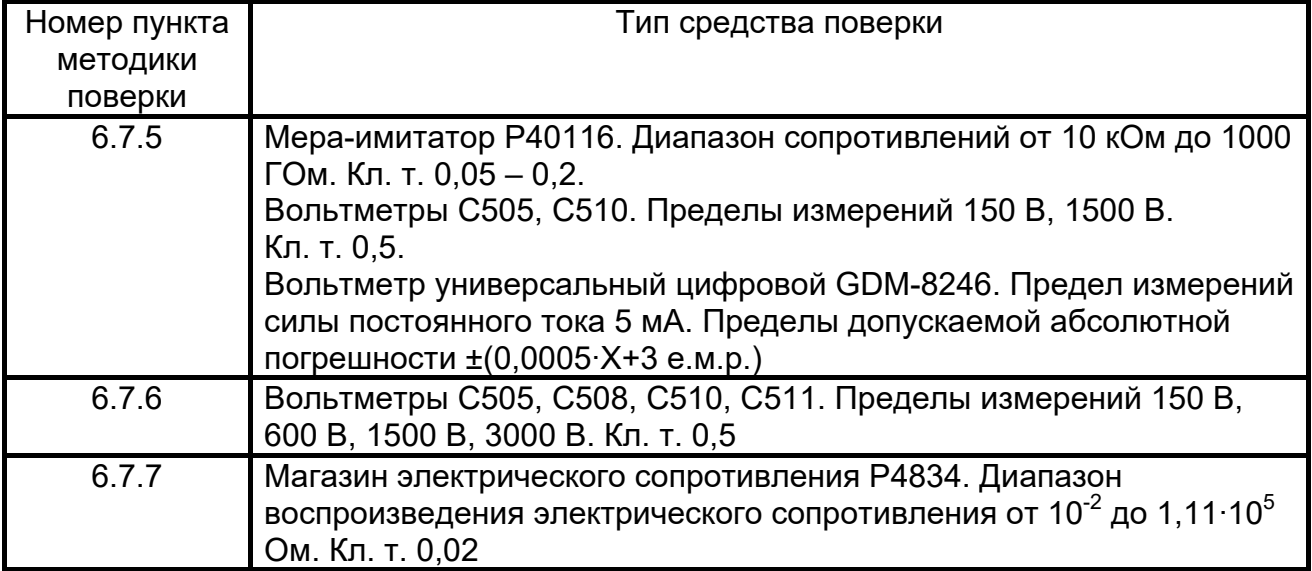

## Таблица 6.3 – Вспомогательные средства поверки

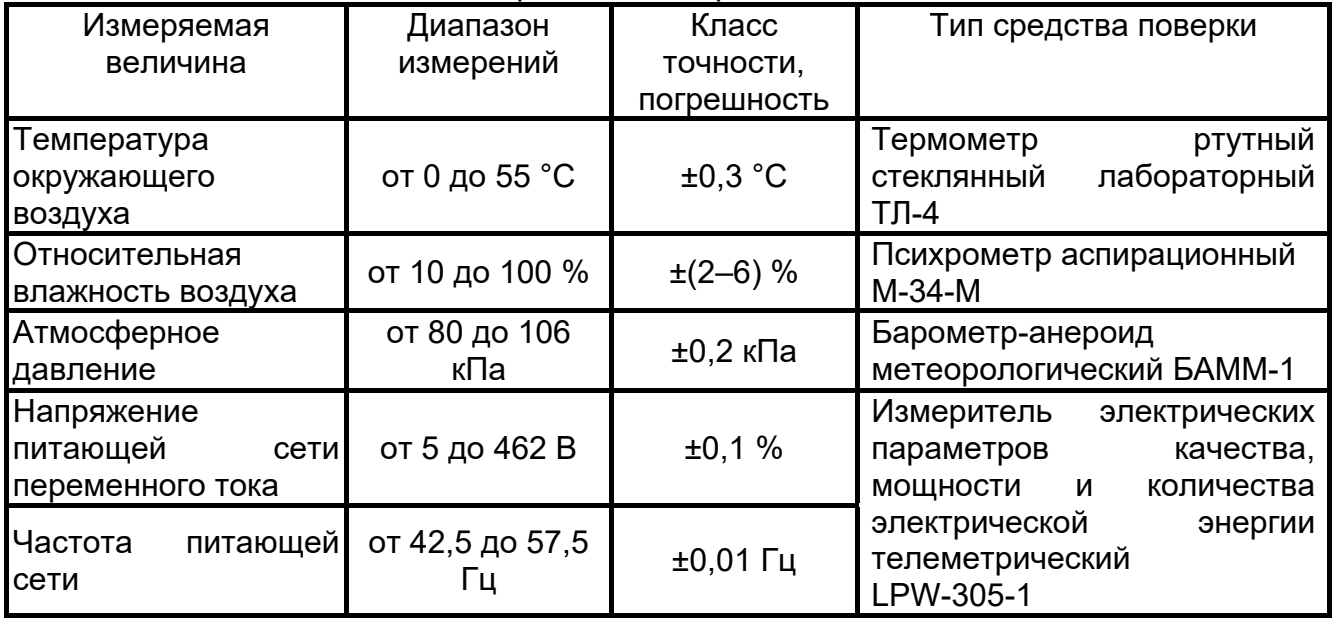

6.4 Условия поверки

Поверка должна проводиться при соблюдении следующих условий:

- температура окружающего воздуха от плюс 15 до плюс 25 **º**С;
- относительная влажность воздуха от 30 до 80 %;
- атмосферное давление от 84 до 106 кПа (от 630 до 795 мм рт. ст.).

## 6.5 Подготовка к поверке

Перед проведением поверки средства поверки должны быть поверены и подготовлены к работе согласно их руководствам по эксплуатации.

6.6 Проведение поверки

6.6.1 Внешний осмотр

При проведении внешнего осмотра мегаомметра должно быть установлено:

- соответствие комплектности;

- отчетливая видимость всех надписей (маркировки);

- отсутствие следующих неисправностей и дефектов: неудовлетворительное крепление деталей, электрических соединителей, гнезд измерительных, непрочное крепление стекла, трещины, царапины, загрязнения, мешающие считыванию показаний, грубые механические повреждения наружных частей мегаомметра.

6.6.2 Опробование

Целью опробования является проверка функционирования прибора, при этом опробованию подвергаются приборы, удовлетворяющие требованиям внешнего осмотра.

Включить мегаомметр. В течении двух секунд на индикаторе мегаомметров (у ПСИ-2530 в правом нижнем углу индикатора) будет отображаться номер версии программного обеспечения (ПО). Результат считается положительным, если версия ПО имеет номер не ниже «1.00».

Затем мегаомметр ПСИ-2530 перейдет в один из режимов измерения (режим вольтметра, измерения сопротивления металлосвязи или классификационного напряжения), мегаомметр ПСИ-2510 перейдет в режим «Измерение напряжения» (на индикаторе должно появиться значение «0 V»).

Результаты поверки считаются удовлетворительными, если не обнаружено нарушений работоспособности мегаомметра. После этого мегаомметр допускается к поверке.

6.6.3 Проверка сопротивления изоляции кабеля измерительного экранированного (при наличии в составе мегаомметра)

Подключить вилку экранной «Е» и сигнальной цепей кабеля к гнёздам «+» и «-» мегаомметра. Результаты поверки считаются удовлетворительными, если при испытательном напряжении 2500 В сопротивление изоляции не менее 3 ГОм.

6.7 Поверка основных метрологических характеристик

Определение погрешности измерений производить методами прямых измерений и сличения показаний поверяемого прибора с показаниями эталонного прибора.

Абсолютную погрешность ∆X по результатам измерений в контрольной точке рассчитывать по формуле:

$$
\Delta X = X - X_0, \tag{6.1}
$$

где X – показания поверяемого прибора,  $X_0$  – показания эталонного прибора.

6.7.1 Проверка диапазона установки испытательного напряжения

В соответствии с диапазоном установки выходного испытательного напряжения подключить соответствующий вольтметр С504, С505, С506, С508, С510 или С511 к гнездам «+» и «-» мегаомметра. Запустить процесс измерений.

Результаты поверки считаются удовлетворительными, если выходное напряжение мегаомметра соответствует таблице 6.4.

Таблица 6.4 – Диапазон установки испытательного напряжения

| Испытательное напряжение, В                    | $50*$ | 100 | 250   | 500 | 1000 | 2500 |  |  |
|------------------------------------------------|-------|-----|-------|-----|------|------|--|--|
| <sup>∣</sup> Допускаемый нижний предел, В      | 50    | 100 | 250   | 500 | 1000 | 2500 |  |  |
| Допускаемый верхний предел, В                  | 57.5  | 115 | 287.5 | 575 | 1150 | 2875 |  |  |
| Примечание - * только для модификации ПСИ-2530 |       |     |       |     |      |      |  |  |

6.7.2 Проверка тока короткого замыкания

Для измерения тока короткого замыкания подключить вольтметр GDM-8246 в режиме миллиамперметра к гнездам «+» и «-» мегаомметра. Выбрать испытательное напряжение 2500 В. Через 5 – 10 секунд после начала измерения сопротивления изоляции, проконтролировать показания миллиамперметра.

Результаты поверки считаются удовлетворительными, если измеренное значение тока не превышает 2 мА.

6.7.3 Определение основной погрешности измерений сопротивления изоляции Собрать схему измерений согласно рисунка 6.1.

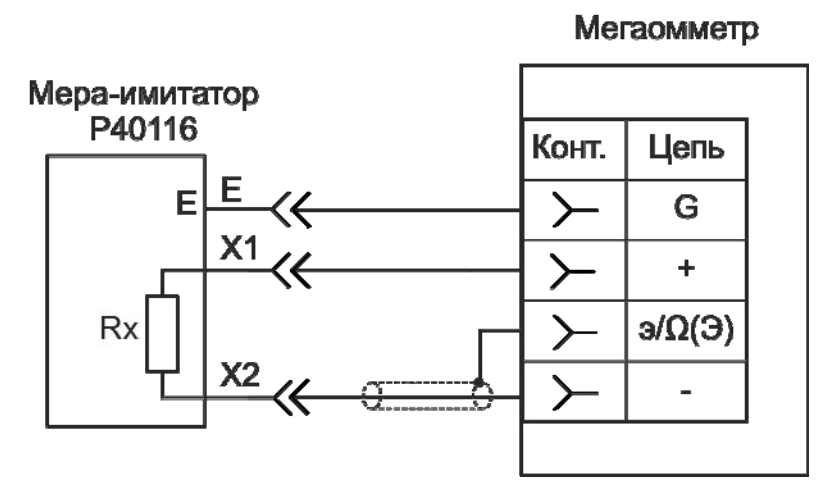

Рисунок 6.1 - Схема определения погрешности измерений сопротивления изоляции

Провести измерения сопротивления изоляции в контрольных точках согласно таблице 6.5.

Рассчитать погрешность измерений в соответствии с п. 6.7.

Результаты поверки считаются удовлетворительными, если абсолютная погрешность измерений сопротивления изоляции соответствует требованиям таблицы 1.1.

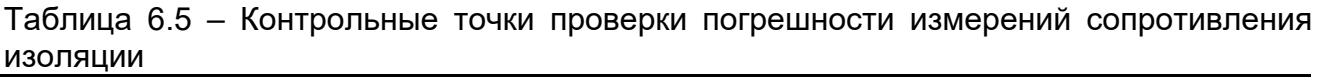

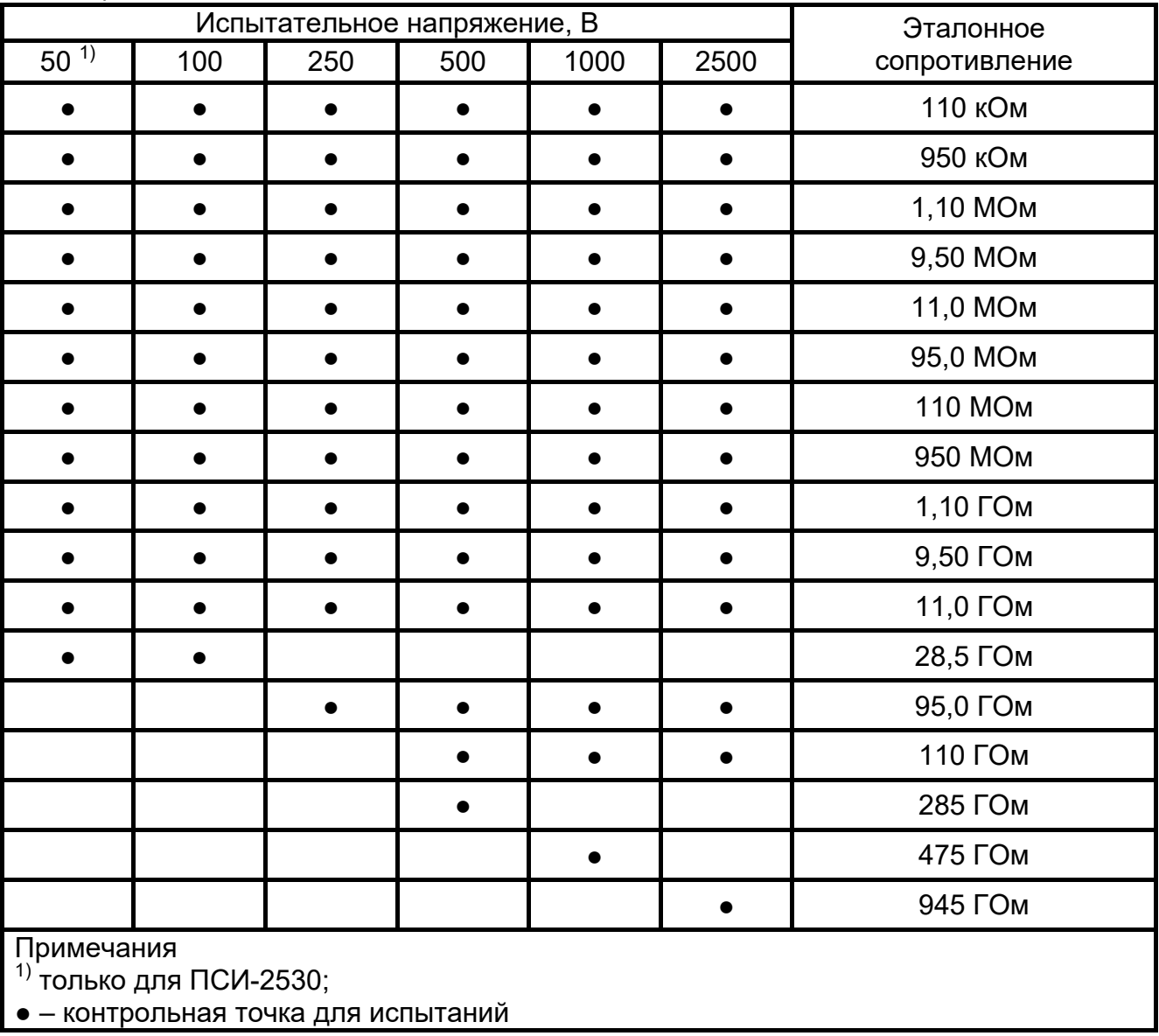

6.7.4 Определение основной погрешности измерений напряжения

Подключить гнёзда «+» и «-» поверяемого мегаомметра к источнику эталонного напряжения. В качестве источника использовать установку У300 совместно с эталонным вольтметром GDM-8246.

Провести проверку в контрольных точках согласно таблице 6.6.

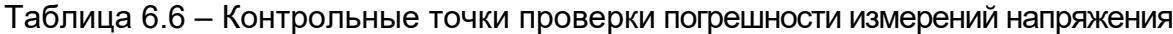

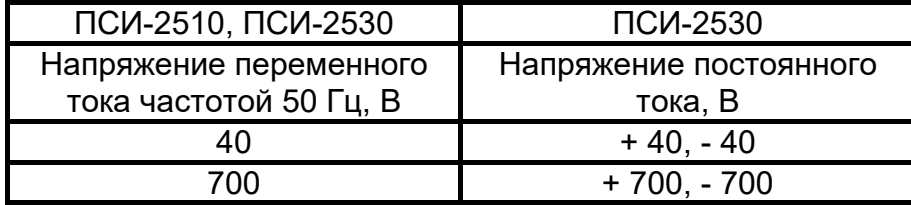

Рассчитать погрешность измерений согласно п. 6.7.

Результаты поверки считаются удовлетворительными, если абсолютная погрешность измерений напряжения соответствует требованиям таблицы 1.1.

6.7.5 Определение основной погрешности измерений классификационного напряжения (для ПСИ-2530)

Собрать схему измерений согласно рисунка 6.2. Провести проверку измерения классификационного напряжения в контрольных точках 100 кОм и 1,3 МОм. Для контрольной точки 100 кОм использовать вольтметр С505, для 1,3 МОм - С510.

В ходе проверки контролировать показания эталонных вольтметра и амперметра.

Результаты проверки прибора считаются удовлетворительными, если абсолютные погрешности измерения классификационного напряжения и формирования испытательного тока соответствуют требованиям таблицы 1.1.

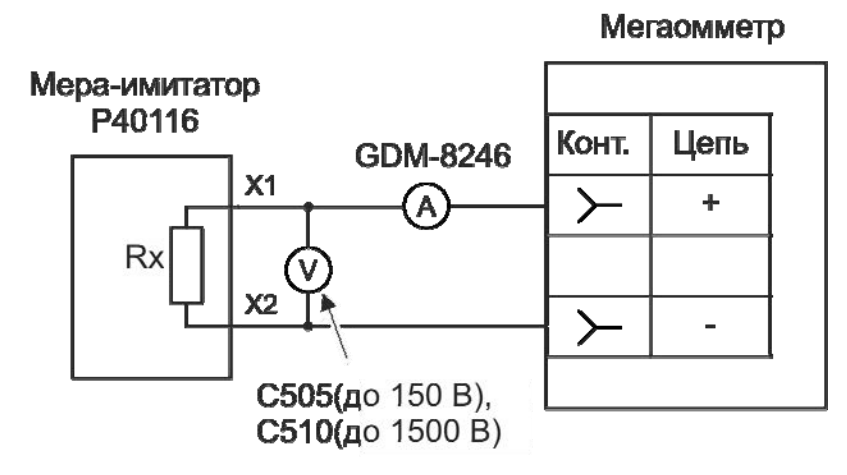

Рисунок 6.2 - Схема определения погрешности измерений классификационного напряжения

6.7.6 Определение основной погрешности измерений напряжения пробоя разрядника (для ПСИ-2530)

Подключить вольтметр типа С505 (С508, С510, С511) к гнездам «+» и «-» мегаомметра. Выбрать режим измерений сопротивления изоляции. В контрольных точках с испытательным напряжением 100, 500, 1000, 2500 В контролировать показания эталонного вольтметра и вольтметра мегаомметра.

Результаты поверки считаются удовлетворительными, если абсолютная погрешность измерений напряжения соответствует требованиям таблицы 1.1.

6.7.7 Определение основной погрешности измерений электрического сопротивления постоянному току (металлосвязь) (для ПСИ-2530)

Подключить к гнездам «э/Ω» и «G» мегаомметра магазин сопротивлений Р4834. Выбрать режим измерения сопротивления металлосвязи, установить на магазине сопротивление 0 Ом, согласно руководства по эксплуатации на прибор провести коррекцию нуля.

Провести проверку сопротивления металлосвязи в контрольных точках: 0,20 Ом, 0,95 Ом, 1,10 Ом, 9,50 Ом, 11,0 Ом, 95,0 Ом, 110 Ом, 950 Ом, 1,10 кОм, 9,50 кОм.

Рассчитать погрешность измерений согласно п. 6.7.

Результаты поверки считаются удовлетворительными, если абсолютная погрешность измерений электрического сопротивления постоянному току (металлосвязь) соответствует требованиям таблицы 1.1.

6.8 Оформление результатов поверки

Мегаомметр, прошедший поверку с положительным результатом, признаётся годным и допускается к применению. В руководстве по эксплуатации наносится знак поверки, производится запись о годности к применению и (или) выдается свидетельство о поверке по форме, установленной Приказом Минпромторга № 1815 от 02.07.2015 г.

При отрицательных результатах поверки, прибор не допускается к дальнейшему применению, в паспорт вносится запись о непригодности его к эксплуатации, знак предыдущей поверки гасится, свидетельство о поверке аннулируется и выдается извещение о непригодности.

Инженер отдела испытаний ООО «ИЦРМ» Е.С. Устинова

# **7 ПАСПОРТ**

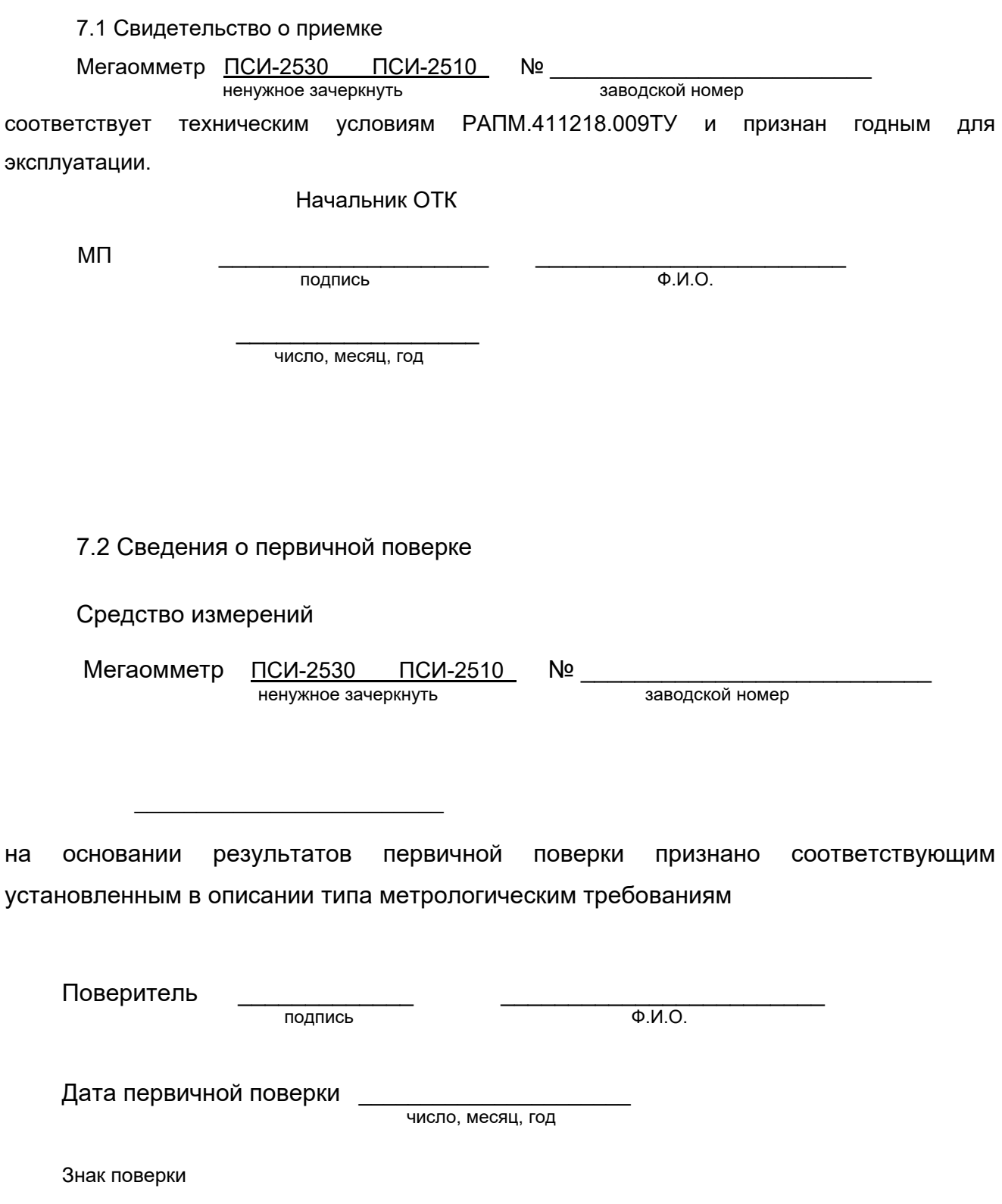

## 7.3 Гарантии изготовителя

 Предприятие-изготовитель гарантирует соответствие прибора требованиям технических условий РАПМ.411218.009ТУ при соблюдении правил эксплуатации, транспортирования и хранения.

Гарантийный срок эксплуатации прибора 18 месяцев c даты изготовления или даты продажи (при наличии соответствующей отметки о продаже), но не более 24 месяцев с даты изготовления.

Гарантийный срок эксплуатации продлевается на период от подачи рекламации до устранения неисправностей.

Гарантийный срок не распространяется на аккумулятор.

Реквизиты предприятия-изготовителя:

426000, Россия, г. Ижевск, а/я 10047, ул. Пушкинская, 268,

АО «НПФ «Радио-Сервис».

Тел. (3412) 43-91-44. Факс. (3412) 43-92-63.

E-mail: оffice@radio-service.ru Интернет: www.radio-service.ru

Заполняется фирмой-продавцом:

Дата продажи \_\_\_\_\_\_\_\_\_\_\_\_\_\_\_\_\_\_\_\_\_\_\_\_\_\_\_\_\_\_\_\_

Наименование продавца \_\_\_\_\_\_\_\_\_\_\_\_\_\_\_\_\_\_\_\_\_\_\_\_\_\_\_\_\_\_\_\_\_\_\_\_\_\_\_\_\_\_\_

Адрес продавца

Телефон продавца \_\_\_\_\_\_\_\_\_\_\_\_\_\_\_\_\_\_\_\_\_\_\_\_\_\_\_\_\_\_\_\_\_\_\_\_\_\_\_\_\_\_\_\_\_\_\_\_

Место для печати

#### 7.4 Значения основных параметров и характеристик

Основные метрологические и технические характеристики мегаомметра приведены в пунктах 1.2 и 1.3 руководства по эксплуатации РАПМ.411218.009РЭ соответственно.

## 7.5. Сведения о сертификации

На мегаомметр выданы свидетельство об утверждении типа средств измерений ОС.С.34.158.А № 72987 от 05.03.2019г., декларация о соответствии № ЕАЭС№ RU Д-RU.АГ27.В.00010/18 от 20.12.2018г.

## 7.6 Утилизация

Утилизация мегаомметра производится эксплуатирующей организацией и выполняется согласно нормам и правилам, действующим на территории страны. В состав мегаомметра не входят экологически опасные элементы.

## **8 Сведения о движении прибора при эксплуатации**

8.1 Сведения о движении прибора при эксплуатации приводят в таблице 8.1.

Таблица 8.1 - Сведения о движении прибора при эксплуатации

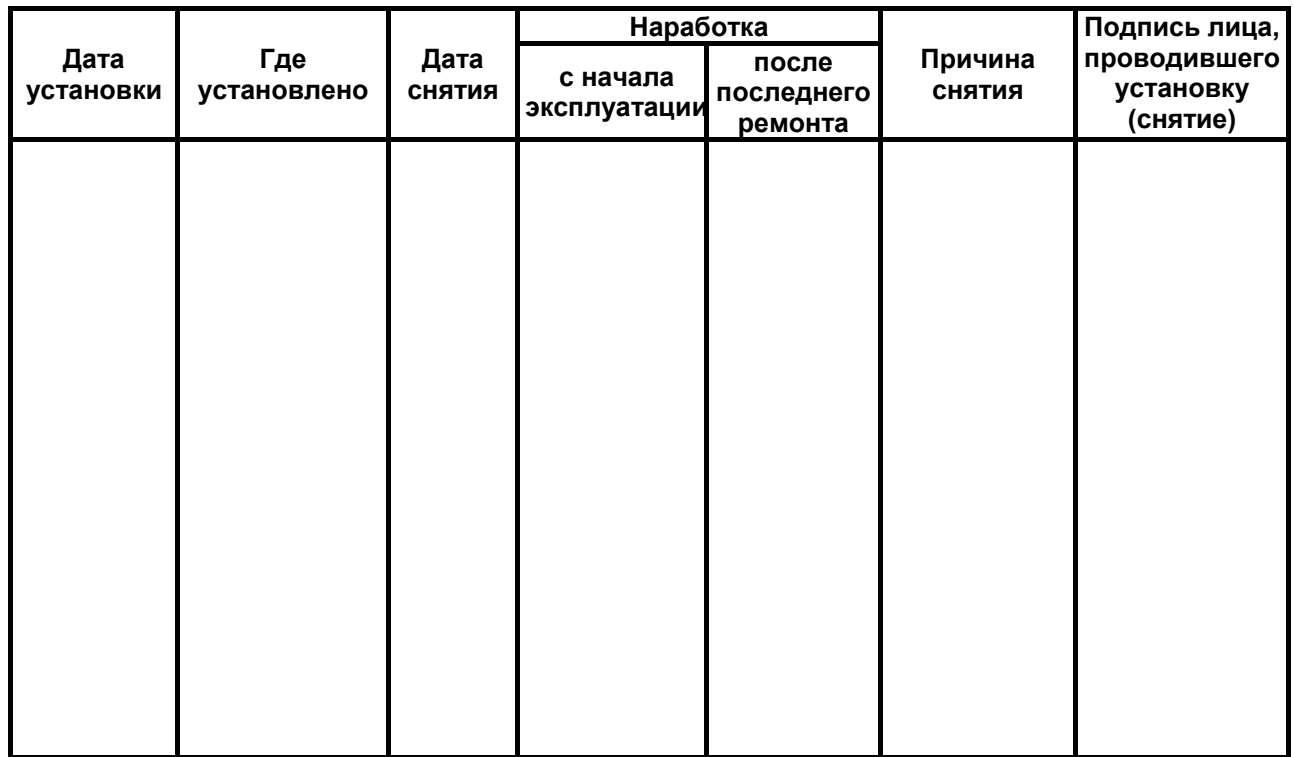

8.2 Сведения о приеме и передаче прибора приводят в таблице 8.2.

Таблица 8.2 - Сведения о приеме и передаче прибора

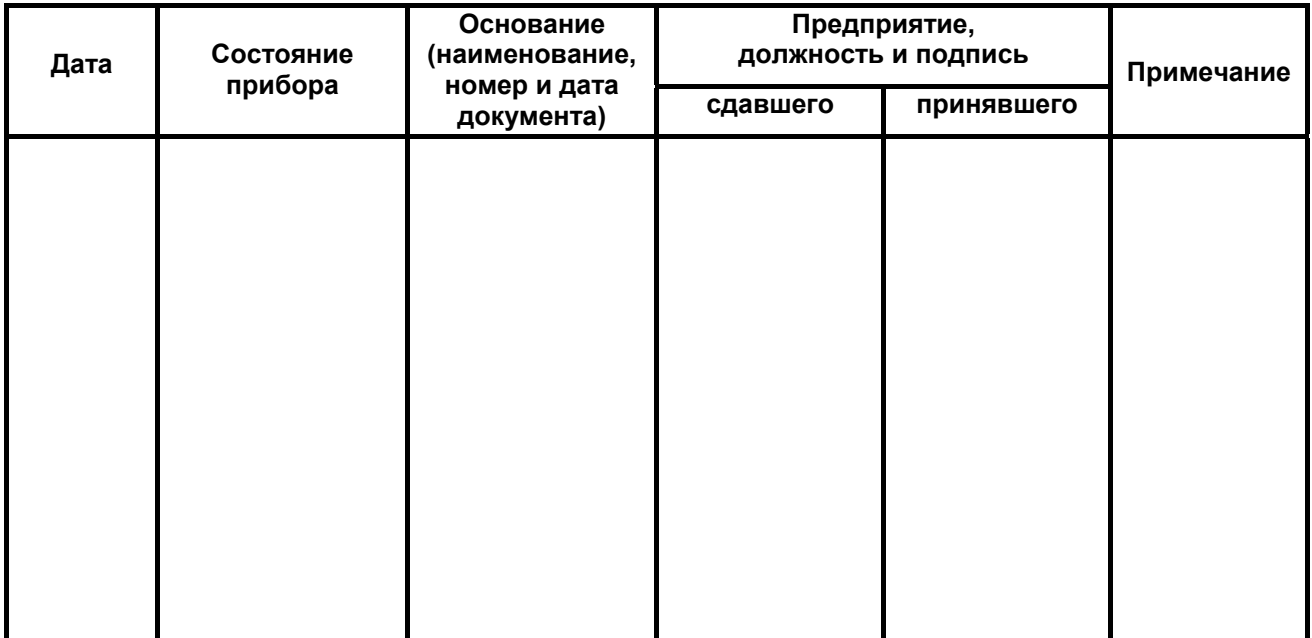